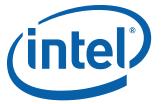

# Intel® Desktop Board DX58SO Product Guide

Order Number: E43166-001

### **Revision History**

| Revision | Revision History                                               | Date        |
|----------|----------------------------------------------------------------|-------------|
| -001     | First release of the Intel® Desktop Board DX58SO Product Guide | August 2008 |

If an FCC declaration of conformity marking is present on the board, the following statement applies:

#### **FCC Declaration of Conformity**

This device complies with Part 15 of the FCC Rules. Operation is subject to the following two conditions: (1) this device may not cause harmful interference, and (2) this device must accept any interference received, including interference that may cause undesired operation.

For questions related to the EMC performance of this product, contact:

Intel Corporation, 5200 N.E. Elam Young Parkway, Hillsboro, OR 97124 1-800-628-8686

This equipment has been tested and found to comply with the limits for a Class B digital device, pursuant to Part 15 of the FCC Rules. These limits are designed to provide reasonable protection against harmful interference in a residential installation. This equipment generates, uses, and can radiate radio frequency energy and, if not installed and used in accordance with the instructions, may cause harmful interference to radio communications. However, there is no guarantee that interference will not occur in a particular installation. If this equipment does cause harmful interference to radio or television reception, which can be determined by turning the equipment off and on, the user is encouraged to try to correct the interference by one or more of the following measures:

- Reorient or relocate the receiving antenna.
- Increase the separation between the equipment and the receiver.
- Connect the equipment to an outlet on a circuit other than the one to which the receiver is connected.
- Consult the dealer or an experienced radio/TV technician for help.

Any changes or modifications to the equipment not expressly approved by Intel Corporation could void the user's authority to operate the equipment.

Tested to comply with FCC standards for home or office use.

#### **Canadian Department of Communications Compliance Statement**

This digital apparatus does not exceed the Class B limits for radio noise emissions from digital apparatus set out in the Radio Interference Regulations of the Canadian Department of Communications.

Le présent appareil numerique német pas de bruits radioélectriques dépassant les limites applicables aux appareils numériques de la classe B prescrites dans le Réglement sur le broullage radioélectrique édicté par le ministère des Communications du Canada.

#### **Disclaimer**

INFORMATION IN THIS DOCUMENT IS PROVIDED IN CONNECTION WITH INTEL® PRODUCTS. NO LICENSE, EXPRESS OR IMPLIED, BY ESTOPPEL OR OTHERWISE, TO ANY INTELLECTUAL PROPERTY RIGHTS IS GRANTED BY THIS DOCUMENT. EXCEPT AS PROVIDED IN INTEL'S TERMS AND CONDITIONS OF SALE FOR SUCH PRODUCTS, INTEL ASSUMES NO LIABILITY WHATSOEVER, AND INTEL DISCLAIMS ANY EXPRESS OR IMPLIED WARRANTY, RELATING TO SALE AND/OR USE OF INTEL PRODUCTS INCLUDING LIABILITY OR WARRANTIES RELATING TO FITNESS FOR A PARTICULAR PURPOSE, MERCHANTABILITY, OR INFRINGEMENT OF ANY PATENT, COPYRIGHT OR OTHER INTELLECTUAL PROPERTY RIGHT. Intel products are not intended for use in medical, life saving, or life sustaining applications. Intel may make changes to specifications and product descriptions at any time, without notice.

Intel Desktop Board DX58SO may contain design defects or errors known as errata which may cause the product to deviate from published specifications. Current characterized errata are available on request. Contact your local Intel sales office or your distributor to obtain the latest specifications and before placing your product order.

Copies of documents which have an ordering number and are referenced in this document, or other Intel literature, may be obtained from Intel Corporation by going to the World Wide Web site at: http://www.intel.com/ or by calling 1-800-548-4725.

Intel and Pentium are trademarks of Intel Corporation in the United States and other countries.

\* Other names and brands may be claimed as the property of others.

Copyright © 2008, Intel Corporation. All rights reserved.

### **Preface**

This Product Guide gives information about board layout, component installation, BIOS update, and regulatory requirements for Intel<sup>®</sup> Desktop Board DX58SO.

#### **Intended Audience**

The Product Guide is intended for technically qualified personnel. It is not intended for general audiences.

### **Use Only for Intended Applications**

All Intel Desktop Boards are evaluated as Information Technology Equipment (I.T.E.) for use in personal computers (PC) for installation in homes, offices, schools, computer rooms, and similar locations. The suitability of this product for other PC or embedded non-PC applications or other environments, such as medical, industrial, alarm systems, test equipment, etc. may not be supported without further evaluation by Intel.

### **Document Organization**

The chapters in this Product Guide are arranged as follows:

- 1 Desktop Board Features: a summary of product features
- 2 Installing and Replacing Desktop Board Components: instructions on how to install the Desktop Board and other hardware components
- 3 Updating the BIOS: instructions on how to update the BIOS
- 4 Configuring for RAID: information about configuring your system for RAID
- A Error Messages and Indicators: information about BIOS error messages and beep codes
- B Regulatory Compliance: describes the board's adherence to safety standards and EMC regulations and its product certifications

#### **Conventions**

The following conventions are used in this manual:

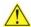

#### CAUTION

Cautions warn the user about how to prevent damage to hardware or loss of data.

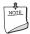

#### **NOTE**

Notes call attention to important information.

### **Terminology**

The table below gives descriptions of some common terms used in the product guide.

| Term | Description                    |  |
|------|--------------------------------|--|
| GB   | Gigabyte (1,073,741,824 bytes) |  |
| GHz  | Gigahertz (one billion hertz)  |  |
| КВ   | Kilobyte (1024 bytes)          |  |
| МВ   | Megabyte (1,048,576 bytes)     |  |
| Mb   | Megabit (1,048,576 bits)       |  |
| MHz  | Megahertz (one million hertz)  |  |

### **Contents**

| L | Desktop Board Features                                        |      |
|---|---------------------------------------------------------------|------|
|   | Supported Operating Systems                                   | .10  |
|   | Desktop Board Components                                      | .1:  |
|   | Processor                                                     | .13  |
|   | Main Memory                                                   |      |
|   | Intel® X58 Express Chipset                                    |      |
|   | Audio Subsystem                                               |      |
|   | LAN Subsystem                                                 |      |
|   | USB 2.0 Support                                               |      |
|   | Serial ATA                                                    |      |
|   | Legacy I/O                                                    |      |
|   | Expandability                                                 |      |
|   | BIOS                                                          |      |
|   | Serial ATA and IDE Auto Configuration                         |      |
|   | PCI and PCI Express* Auto Configuration                       |      |
|   | Security Passwords                                            |      |
|   | Hardware Management                                           |      |
|   | Hardware Monitoring and Fan Speed Control                     |      |
|   | Intel® Precision Cooling Technology                           |      |
|   | Chassis Intrusion                                             |      |
|   | Power Management                                              |      |
|   | Software Support                                              |      |
|   | ACPI                                                          |      |
|   | Hardware Support                                              |      |
|   | Power Connectors                                              |      |
|   | Fan HeadersLAN Wake Capabilities                              |      |
|   |                                                               |      |
|   | Instantly Available PC Technology+5 V Standby Power Indicator | . 2. |
|   | Wake from USB                                                 |      |
|   | PME# Signal Wake-up Support                                   |      |
|   | WAKE# Signal Wake-up Support                                  |      |
|   | ENERGY STAR* Capable                                          |      |
|   | Onboard Power Button                                          |      |
|   | Onboard VR and CPU LEDs                                       |      |
|   | Speaker                                                       | 21   |
|   | Battery                                                       |      |
|   | Real-Time Clock                                               |      |
| _ |                                                               |      |
| 2 | Installing and Replacing Desktop Board Components             |      |
|   | Before You Begin                                              |      |
|   | Installation Precautions                                      |      |
|   | Prevent Power Supply Overload                                 |      |
|   | Observe Safety and Regulatory Requirements                    |      |
|   | Installing the I/O Shield                                     |      |
|   | Installing and Removing the Desktop Board                     |      |
|   | Installing and Removing a Processor                           | .3:  |

#### **Intel Desktop Board DX58SO Product Guide**

|   | Installing a Processor                                                     |            |
|---|----------------------------------------------------------------------------|------------|
|   | Installing the Processor Fan Heat Sink                                     | 35         |
|   | Connecting the Processor Fan Heat Sink Cable                               | 35         |
|   | Removing the Processor                                                     | 35         |
|   | Installing the ICH Heat Sink Decorative Cover (Optional)                   | 36         |
|   | Installing the IOH Cooling Fan (Optional)                                  |            |
|   | Installing and Removing Memory                                             |            |
|   | Guidelines for Memory Configuration                                        |            |
|   | Installing DIMMs                                                           |            |
|   | Removing DIMMs                                                             |            |
|   | Installing and Removing a PCI Express x16 Card                             |            |
|   | Installing Multiple PCI Express x16 Graphics Cards                         |            |
|   | Installing a PCI Express x16 Card                                          |            |
|   | Removing a PCI Express x16 Card                                            |            |
|   |                                                                            |            |
|   | Connecting the Serial ATA (SATA) Cables                                    |            |
|   | Connecting to the Internal Headers and Connectors                          |            |
|   | Front Panel Audio Header                                                   |            |
|   | HD Audio Link Header                                                       |            |
|   | Consumer IR (CIR) Headers                                                  |            |
|   | Chassis Intrusion Header                                                   |            |
|   | IEEE 1394a Header                                                          |            |
|   | USB 2.0 Headers                                                            |            |
|   | Front Panel Header                                                         |            |
|   | Alternate Front Panel Power LED Header                                     |            |
|   | S/PDIF Connector                                                           |            |
|   | Connecting to the Audio System                                             |            |
|   | Connecting Chassis Fan and Power Supply Cables                             |            |
|   | Connecting Chassis Fan Cables                                              |            |
|   | Connecting Power Supply Cables                                             |            |
|   | Setting the BIOS Configuration Jumper                                      |            |
|   | Clearing Passwords                                                         |            |
|   | Replacing the Battery                                                      | 57         |
| 3 | Updating the BIOS                                                          |            |
|   | •                                                                          | <b>6</b> 2 |
|   | Updating the BIOS with the Intel® Express BIOS Update Utility              | 63         |
|   | Updating the BIOS with the ISO Image BIOS Update File or the Iflash Memory | <i>-</i> 1 |
|   | Update UtilityObtaining the BIOS Update File                               | 64         |
|   |                                                                            |            |
|   | Updating the BIOS with the ISO Image BIOS Update File                      |            |
|   | Updating the BIOS with the Iflash Memory Update Utility                    |            |
|   | Recovering the BIOS                                                        | 66         |
| 4 | Configuring for RAID                                                       |            |
| _ | Configuring for RAID Using Intel® Matrix Storage Technology                | 67         |
|   | Configuring the BIOS                                                       |            |
|   |                                                                            |            |
|   | Creating Your RAID Set                                                     |            |
|   | Loading the Intel Matrix Storage Technology RAID Drivers and Software      |            |
|   | Setting Up a "RAID Ready" System                                           | 68         |
|   | Configuring for External RAID Using Marvell* Storage Technology            |            |
|   | Configuring the BIOS                                                       |            |
|   | Creating Your RAID Set                                                     |            |
|   | Loading the Marvell Storage Technology RAID Drivers and Software           | 69         |
|   |                                                                            |            |

| Α  | Error Messages and Indicators                                                |    |
|----|------------------------------------------------------------------------------|----|
|    | BIOS Beep Codes                                                              | 71 |
|    | BIOS Error Messages                                                          | 71 |
| В  | Regulatory Compliance                                                        |    |
|    | Safety Standards                                                             | 73 |
|    | Place Battery Marking                                                        |    |
|    | European Union Declaration of Conformity Statement                           |    |
|    | Product Ecology Statements                                                   |    |
|    | Recycling Considerations                                                     |    |
|    | Lead-free 2LI/Pb-free 2LI Board                                              | 78 |
|    | Restriction of Hazardous Substances (RoHS)                                   | 79 |
|    | EU RoHS                                                                      | 79 |
|    | China RoHS                                                                   | 80 |
|    | EMC Regulations                                                              | 82 |
|    | Ensure Electromagnetic Compatibility (EMC) Compliance                        | 83 |
|    | Product Certifications                                                       | 84 |
|    | Board-Level Certification Markings                                           | 84 |
|    | Chassis and Component Certifications                                         | 85 |
|    |                                                                              |    |
|    |                                                                              |    |
| Fi | gures                                                                        |    |
|    | 1. Intel Desktop Board DX58SO Components                                     | 11 |
|    | 2. LAN Connector LEDs                                                        |    |
|    | 3. HDD Activity LED                                                          |    |
|    | 4. Location of the Standby Power Indicator                                   |    |
|    | 5. Onboard Power Button                                                      |    |
|    | 6. Location of the VR and CPU LEDs                                           |    |
|    | 7. Installing the I/O Shield                                                 |    |
|    | 8. Intel Desktop Board DX58SO Mounting Screw Hole Locations                  |    |
|    | 9. Lift the Socket Lever                                                     |    |
|    | 10. Lift the Load Plate                                                      |    |
|    | 11. Remove the Protective Socket Cover                                       |    |
|    | 12. Remove the Processor from the Protective Processor Cover                 |    |
|    | 13. Install the Processor                                                    |    |
|    | 14. Close the Load Plate                                                     |    |
|    | 15. Connecting the Processor Fan Heat Sink Cable to the Processor Fan Header |    |
|    | 16. Installing the ICH Heat Sink Decorative Cover                            |    |
|    | 17. Installing the IOH Fan                                                   |    |
|    | 18. Triple Channel Memory Configuration                                      |    |
|    | 19. Dual Channel Memory Configuration                                        | 38 |
|    | 20. Single Channel Memory Configuration                                      |    |
|    | 21. Use DDR3 DIMMs                                                           | 39 |
|    | 22. Installing a DIMM                                                        | 40 |
|    | 23. Installing Multiple PCI Express x16 Graphics Cards                       | 42 |
|    | 24. Installing a PCI Express x16 Card                                        |    |
|    | 25. Removing a PCI Express x16 Card                                          | 44 |
|    | 26. Connecting the Serial ATA Cables                                         |    |
|    | 27. Internal Headers and Connectors                                          |    |
|    | 28. Back Panel Audio Connectors                                              | 52 |
|    | 29. Location of the Chassis Fan Headers                                      | 53 |

#### **Intel Desktop Board DX58SO Product Guide**

| 31. Location of the BIOS Configuration Jumper Block                                                                                                    | 30. Co | onnecting Power Supply Cables                                        | 54 |
|----------------------------------------------------------------------------------------------------|--------|----------------------------------------------------------------------|----|
| 32. Removing the Battery                                                                                                    |        |                                                                      |    |
| Tables  1. Feature Summary                                                                                                    |        |                                                                      |    |
| Tables         1. Feature Summary                                                                                                    | 33. In | itel Desktop Board DX58SO China RoHS Material Self Declaration Table | 81 |
| 1. Feature Summary                                                                                                    | 00     |                                                                      |    |
| 1. Feature Summary                                                                                                    |        |                                                                      |    |
| 2. Intel Desktop Board DX58SO Components123. LAN Connector LEDs164. Front Panel Audio Header Signal Names475. HD Audio Link Header Signal Names476. Front Panel CIR Receiver (Input) Header Signal Names487. Back Panel CIR Header Emitter (Output) Header Signal Names488. Chassis Intrusion Header Signal Names499. IEEE 1394a Header Signal Names4910. USB 2.0 Header Signal Names5011. Front Panel Header Signal Names5012. Alternate Front Panel Power LED Header Signal Names5113. S/PDIF Connector Signal Names5114. Jumper Settings for the BIOS Setup Program Modes5615. Beep Codes7116. BIOS Error Messages7117. Safety Standards7318. Lead-Free Second Level Interconnect Marks7919. China RoHS Environmentally Friendly Use Period Mark8020. EMC Regulations82 | Tables |                                                                      |    |
| 2. Intel Desktop Board DX58SO Components123. LAN Connector LEDs164. Front Panel Audio Header Signal Names475. HD Audio Link Header Signal Names476. Front Panel CIR Receiver (Input) Header Signal Names487. Back Panel CIR Header Emitter (Output) Header Signal Names488. Chassis Intrusion Header Signal Names499. IEEE 1394a Header Signal Names4910. USB 2.0 Header Signal Names5011. Front Panel Header Signal Names5012. Alternate Front Panel Power LED Header Signal Names5113. S/PDIF Connector Signal Names5114. Jumper Settings for the BIOS Setup Program Modes5615. Beep Codes7116. BIOS Error Messages7117. Safety Standards7318. Lead-Free Second Level Interconnect Marks7919. China RoHS Environmentally Friendly Use Period Mark8020. EMC Regulations82 | 1. Fe  | eature Summary                                                       | 9  |
| 3. LAN Connector LEDs                                                                                                    |        |                                                                      |    |
| 5. HD Audio Link Header Signal Names                                                                                                    |        |                                                                      |    |
| 6. Front Panel CIR Receiver (Input) Header Signal Names                                                                                                    | 4. Fr  | ont Panel Audio Header Signal Names                                  | 47 |
| 6. Front Panel CIR Receiver (Input) Header Signal Names                                                                                                    | 5. HI  | D Audio Link Header Signal Names                                     | 47 |
| 8. Chassis Intrusion Header Signal Names                                                                                                    | 6. Fr  | ont Panel CIR Receiver (Input) Header Signal Names                   | 48 |
| 8. Chassis Intrusion Header Signal Names                                                                                                    | 7. Ba  | ack Panel CIR Header Emitter (Output) Header Signal Names            | 48 |
| 10. USB 2.0 Header Signal Names5011. Front Panel Header Signal Names5012. Alternate Front Panel Power LED Header Signal Names5113. S/PDIF Connector Signal Names5114. Jumper Settings for the BIOS Setup Program Modes5615. Beep Codes7116. BIOS Error Messages7117. Safety Standards7318. Lead-Free Second Level Interconnect Marks7919. China RoHS Environmentally Friendly Use Period Mark8020. EMC Regulations82                                                                                                    |        |                                                                      |    |
| 11. Front Panel Header Signal Names5012. Alternate Front Panel Power LED Header Signal Names5113. S/PDIF Connector Signal Names5114. Jumper Settings for the BIOS Setup Program Modes5615. Beep Codes7116. BIOS Error Messages7117. Safety Standards7318. Lead-Free Second Level Interconnect Marks7919. China RoHS Environmentally Friendly Use Period Mark8020. EMC Regulations82                                                                                                    | 9. IE  | EE 1394a Header Signal Names                                         | 49 |
| 12. Alternate Front Panel Power LED Header Signal Names                                                                                                    | 10. US | SB 2.0 Header Signal Names                                           | 50 |
| 13. S/PDIF Connector Signal Names                                                                                                    | 11. Fr | ont Panel Header Signal Names                                        | 50 |
| 14. Jumper Settings for the BIOS Setup Program Modes5615. Beep Codes7116. BIOS Error Messages7117. Safety Standards7318. Lead-Free Second Level Interconnect Marks7919. China RoHS Environmentally Friendly Use Period Mark8020. EMC Regulations82                                                                                                    | 12. Al | ternate Front Panel Power LED Header Signal Names                    | 51 |
| 15. Beep Codes7116. BIOS Error Messages7117. Safety Standards7318. Lead-Free Second Level Interconnect Marks7919. China RoHS Environmentally Friendly Use Period Mark8020. EMC Regulations82                                                                                                    | 13. S/ | PDIF Connector Signal Names                                          | 51 |
| 16. BIOS Error Messages                                                                                                    | 14. Ju | Imper Settings for the BIOS Setup Program Modes                      | 56 |
| 17. Safety Standards                                                                                                    |        |                                                                      |    |
| 18. Lead-Free Second Level Interconnect Marks       79         19. China RoHS Environmentally Friendly Use Period Mark       80         20. EMC Regulations       82                                                                                                    | 16. BI | OS Error Messages                                                    | 71 |
| 19. China RoHS Environmentally Friendly Use Period Mark80 20. EMC Regulations82                                                                                                    | 17. Sa | afety Standards                                                      | 73 |
| 20. EMC Regulations82                                                                                                    |        |                                                                      |    |
|                                                                                                    | 19. Cl | nina RoHS Environmentally Friendly Use Period Mark                   | 80 |
| 21. Product Certification Markings84                                                                                                    |        |                                                                      |    |
|                                                                                                    | 21. Pr | oduct Certification Markings                                         | 84 |

### **1 Desktop Board Features**

This chapter briefly describes the features of  $Intel^{\$}$  Desktop Board DX58SO. Table 1 summarizes the major features of the Desktop Board.

**Table 1. Feature Summary** 

| Form Factor ATX (304.80 millimeters [12.00 inches] x 243.84 millimeters [9.60 inches]) |                                                                                               |  |
|----------------------------------------------------------------------------------------|-----------------------------------------------------------------------------------------------|--|
| <b>Processor</b> Support for an Intel® processor in the LGA1366 package                |                                                                                               |  |
| Main Memory                                                                            | Four 240-pin DDR3 SDRAM Dual Inline Memory Module (DIMM) sockets arranged in three channels   |  |
|                                                                                        | Support for DDR3 1333 MHz, DDR3 1066 MHz, and DDR3 800 MHz DIMMs                              |  |
|                                                                                        | Support for non-ECC memory                                                                    |  |
|                                                                                        | Support for up to 16 GB of system memory                                                      |  |
| Chipset                                                                                | Intel® X58 Express Chipset consisting of:                                                     |  |
|                                                                                        | Intel X58 Express Chipset I/O Controller Hub (IOH)                                            |  |
|                                                                                        | Intel® I/O Controller Hub (ICH10R) supporting Intel® Matrix Storage Technology                |  |
| Graphics                                                                               | Support for multiple PCI Express* graphics cards                                              |  |
| Audio                                                                                  | • Independent multi-streaming 8-channel (7.1) audio and 2-channel audio subsystem, featuring: |  |
|                                                                                        | <ul> <li>Intel<sup>®</sup> High Definition Audio interface</li> </ul>                         |  |
|                                                                                        | <ul> <li>RealTek* ALC889 codec</li> </ul>                                                     |  |
|                                                                                        | HD Audio Link header                                                                          |  |
|                                                                                        | HD Audio front panel header                                                                   |  |
|                                                                                        | Onboard 3-pin S/PDIF connector                                                                |  |
| Expansion                                                                              | Two PCI Express 2.0 x16 ports                                                                 |  |
| Capabilities                                                                           | One PCI Express 2.0 x4 port                                                                   |  |
|                                                                                        | Two PCI Express 1.1 x1 ports                                                                  |  |
|                                                                                        | One PCI* bus connector                                                                        |  |
| Legacy I/O Support                                                                     | Legacy I/O Controller that provides Consumer Infrared (CIR) support                           |  |
| Peripheral                                                                             | • Up to 12 USB 2.0 ports:                                                                     |  |
| Interfaces                                                                             | <ul> <li>Eight ports routed to the back panel</li> </ul>                                      |  |
|                                                                                        | <ul> <li>Four ports routed to two USB headers</li> </ul>                                      |  |
|                                                                                        | Up to two IEEE 1394a ports:                                                                   |  |
|                                                                                        | <ul> <li>One port routed to the back panel</li> </ul>                                         |  |
|                                                                                        | <ul> <li>One port routed to an IEEE 1394a header</li> </ul>                                   |  |
|                                                                                        | Six Serial ATA (SATA) channels (3.0 Gb/s) via ICH10R                                          |  |
|                                                                                        | Two external SATA (eSATA) channels via a discrete controller                                  |  |
| • Intel <sup>®</sup> Matrix Storage Technology for Serial ATA                          |                                                                                               |  |

continued

**Table 1. Feature Summary** (continued)

| LAN Support      | Intel 82567LF Gigabit (10/100/1000 Mb/s) Ethernet LAN controller       |  |
|------------------|------------------------------------------------------------------------|--|
|                  | including an RJ-45 back panel connector with integrated status LEDs    |  |
| BIOS             | Intel® Platform Innovation Framework for extensible firmware interface |  |
|                  | 16 Mb symmetrical flash memory device                                  |  |
|                  | Support for SMBIOS                                                     |  |
|                  | Intel <sup>®</sup> Rapid BIOS Boot                                     |  |
|                  | Intel® Express BIOS Update                                             |  |
| Power Management | Support for Advanced Configuration and Power Interface (ACPI)          |  |
|                  | Suspend to RAM (STR)                                                   |  |
|                  | Wake on USB, PCI, PCI Express, LAN, CIR, and front panel               |  |
|                  | ENERGY STAR* capable                                                   |  |
| Hardware         | Hardware monitor with:                                                 |  |
| Management       | Four fan sensing inputs used to monitor fan activity                   |  |
|                  | Intel® Precision Cooling Technology fan speed control                  |  |
|                  | Voltage sensing to detect out of range values                          |  |

#### **Related Links:**

For more information about Intel Desktop Board DX58SO, including the Technical Product Specification (TPS), BIOS updates, and device drivers, go to <a href="http://support.intel.com/support/motherboards/desktop/">http://support.intel.com/support/motherboards/desktop/</a>

### **Supported Operating Systems**

The Desktop Board supports the following operating systems:

- Microsoft Windows Vista\* Ultimate
- Microsoft Windows Vista Enterprise
- Microsoft Windows Vista Business
- Microsoft Windows Vista Home Premium
- Microsoft Windows Vista Home Basic
- Microsoft Windows Vista Ultimate 64-bit edition
- Microsoft Windows Vista Enterprise 64-bit edition
- Microsoft Windows Vista Business 64-bit edition
- Microsoft Windows Vista Home Premium 64-bit edition
- Microsoft Windows Vista Home Basic 64-bit edition
- Microsoft Windows\* XP Media Center Edition 2005
- Microsoft Windows XP Professional
- Microsoft Windows XP Professional x64 Edition
- Microsoft Windows XP Home

### **Desktop Board Components**

Figure 1 shows the approximate location of the major components on Intel Desktop Board DX58SO.

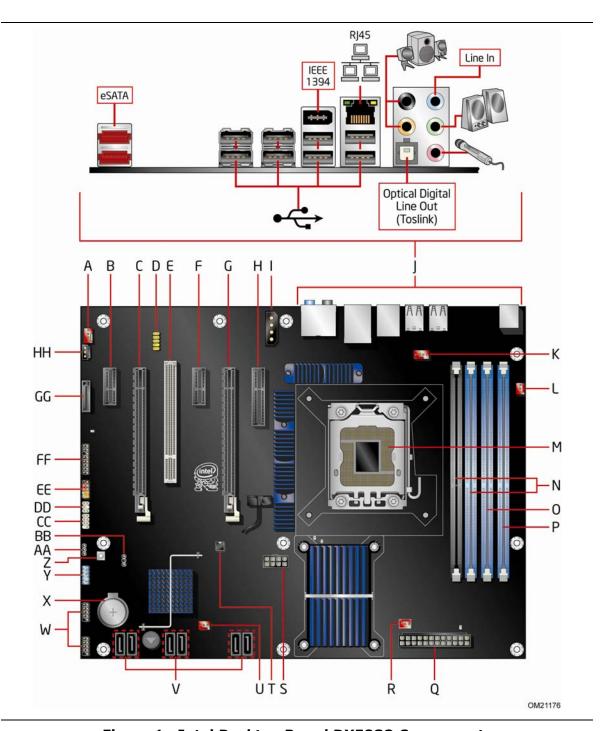

Figure 1. Intel Desktop Board DX58SO Components

**Table 2. Intel Desktop Board DX58SO Components** 

| Label | Description                                                 |  |  |
|-------|-------------------------------------------------------------|--|--|
| A     | Rear chassis fan header 2 (4-pin)                           |  |  |
| В     | PCI Express 1.1 x1 connector                                |  |  |
| С     | PCI Express 2.0 x16 secondary connector                     |  |  |
| D     | Front panel audio header                                    |  |  |
| E     | PCI bus connector                                           |  |  |
| F     | PCI Express 1.1 x1 connector                                |  |  |
| G     | PCI Express 2.0 x16 primary connector                       |  |  |
| Н     | PCI Express 2.0 x4 connector                                |  |  |
| I     | Auxiliary PCI Express graphics power connector (1 x 4 pin)  |  |  |
| J     | Back panel connectors                                       |  |  |
| K     | Processor fan header (4-pin)                                |  |  |
| L     | Rear chassis fan header (3-pin)                             |  |  |
| M     | Processor socket                                            |  |  |
| N     | DDR3 Channel A, DIMM 0 and DIMM 1 sockets                   |  |  |
| 0     | DDR3 Channel B, DIMM 0 socket                               |  |  |
| Р     | DDR3 Channel C, DIMM 0 socket                               |  |  |
| Q     | Main power connector (2 x 12 pin)                           |  |  |
| R     | IOH fan header (3-pin)                                      |  |  |
| S     | 12 V processor core voltage connector (2 x 4 pin)           |  |  |
| Т     | Chassis intrusion header                                    |  |  |
| U     | Front chassis fan header (3-pin)                            |  |  |
| V     | Serial ATA connectors                                       |  |  |
| W     | USB 2.0 headers                                             |  |  |
| X     | Battery                                                     |  |  |
| Υ     | IEEE 1394a header                                           |  |  |
| Z     | Onboard power button                                        |  |  |
| AA    | BIOS configuration jumper block                             |  |  |
| BB    | Alternate front panel power LED header                      |  |  |
| CC    | Front panel CIR receiver (input) header                     |  |  |
| DD    | Back panel CIR transmitter (output) header                  |  |  |
| EE    | Front panel header                                          |  |  |
| FF    | High Definition Audio Link header                           |  |  |
| GG    | Auxiliary PCI Express graphics power connector (SATA-style) |  |  |
| НН    | S/PDIF connector                                            |  |  |

#### **Related Links:**

Go to the following links for more information about:

• Intel Desktop Board DX58SO http://www.intel.com/design/motherbd

http://support.intel.com/support/motherboards/

desktop

 Supported processors http://processormatch.intel.com

 Audio software and utilities http://www.intel.com/design/motherbd LAN software and drivers http://www.intel.com/design/motherbd

#### **Processor**

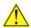

### CAUTION

Failure to use an appropriate power supply and/or not connecting the  $12 V (2 \times 4 pin)$ power connector to the Desktop Board may result in damage to the board, or the system may not function properly.

Intel Desktop Board DX58SO supports an Intel processor in the LGA1366 package. Processors are not included with the Desktop Board and must be purchased separately. The processor connects to the Desktop Board through the LGA1366 socket.

#### **Related Links:**

Go to the following page or link for more information about:

- Instructions on installing or upgrading the processor, page 31 in Chapter 2
- Supported processors for Intel Desktop Board DX58SO, http://processormatch.intel.com

### **Main Memory**

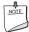

#### NOTE

To be fully compliant with all applicable Intel® SDRAM memory specifications, the board should be populated with DIMMs that support the Serial Presence Detect (SPD) data structure. If your memory modules do not support SPD, you will see a notification to this effect on the screen at power up. The BIOS will attempt to configure the memory controller for normal operation.

The Desktop Board supports the following memory features:

- Four 240-pin Double Data Rate 3 (DDR3) SDRAM Dual Inline Memory Module (DIMM) connectors with gold-plated contacts arranged in three channels
- 1333/1066/800 MHz DDR3 SDRAM interface
- Support for single-, dual-, and triple-channel memory interleaving
- Unbuffered, non-registered single or double-sided DIMMs with a voltage rating of less than 1.6 V.

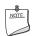

#### NOTE

Using a DIMM with a voltage rating higher than 1.6 V may damage the processor.

- Non-ECC DDR3 memory
- Serial Presence Detect (SPD) memory only
- Up to 16 GB maximum total system memory

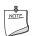

#### NOTE

32-bit operating systems are limited to a maximum of 4 GB of memory. The operating system report less than 4 GB because of the memory used by add-in graphics cards.

#### **Related Links:**

Go to the following links or pages for more information about:

- SDRAM specifications, http://www.intel.com/technology/memory/
- Installing memory, page 38 in Chapter 2

### **Intel® X58 Express Chipset**

The Intel X58 Express Chipset consists of the following devices:

- Intel X58 Express Chipset I/O Hub (IOH)
- Intel 82801IJR I/O Controller Hub (ICH10R)

The IOH provides interfaces to the processor and the PCI Express bus. ICH10R is the centralized controller for the board's I/O paths.

#### **Related Links:**

Go to the following link for more information about the Intel X58 Express Chipset:

http://developer.intel.com/products/chipsets/index.htm

### **Audio Subsystem**

The onboard audio subsystem consists of the following components:

- Intel® ICH10R I/O controller hub
- RealTek ALC889 codec

The subsystem has the following headers and connectors:

- Back panel audio connectors, including an S/PDIF optical port
- High Definition (HD) Audio front panel header that provides mic in and line out signals for front panel audio connectors
- HD Audio Link header used for HDMI video cards
- S/PDIF connector that can be used for HDMI video cards that do not work with the HD Audio Link header

The audio subsystem supports the following features:

- Dolby\* Home Theater
- A signal-to-noise (S/N) ratio of 95 dB
- Independent multi-streaming 8-channel (7.1) audio (using the back panel audio connectors) and 2-channel audio (using the Intel High Definition Audio front panel header)

#### **Related Links:**

Go to the following link or pages for more information about:

- Audio drivers and utilities <a href="http://support.intel.com/support/motherboards/desktop/">http://support.intel.com/support/motherboards/desktop/</a>
- The location of the onboard audio headers, Figure 27 on page 46
- The signal names for the Intel High Definition Audio front panel header and the HD Audio Link header, page 47
- The back panel audio connectors, Figure 28 on page 52

### **LAN Subsystem**

The LAN subsystem includes:

- Intel ICH10R
- Intel 82567LF Gigabit (10/100/1000 Mb/s) Ethernet LAN controller
- RJ-45 LAN connector with integrated status LEDs
- The subsystem features:
- CSMA/CD protocol engine
- LAN connect interface between ICH10R and the LAN controller
- PCI bus power management

#### **Related Links:**

Go to the following link for information about LAN software and drivers: <a href="http://support.intel.com/support/motherboards/desktop">http://support.intel.com/support/motherboards/desktop</a>

Two LEDs are built into the RJ-45 LAN connector located on the back panel (see Figure 2). These LEDs indicate the status of the LAN.

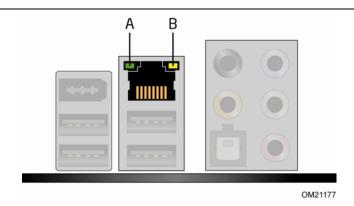

Figure 2. LAN Connector LEDs

Table 3 describes the LED states when the board is powered up and the LAN subsystem is operating.

**Table 3. LAN Connector LEDs** 

| LED | LED Color | LED State | Indicates                   |
|-----|-----------|-----------|-----------------------------|
| Α   | Green     | Off       | LAN link is not established |
|     |           | On        | LAN link is established     |
|     |           | Blinking  | LAN activity is occurring   |
| В   | N/A       | Off       | 10 Mb/s data rate           |
|     | Green     | On        | 100 Mb/s data rate          |
|     | Yellow    | On        | 1000 Mb/s data rate         |

### **USB 2.0 Support**

The Desktop Board supports up to 12 USB 2.0 ports (eight ports routed to back panel connectors and four ports routed to two onboard headers) via the ICH10R. USB 2.0 ports are backward compatible with USB 1.1 devices. USB 1.1 devices will function normally at USB 1.1 speeds.

USB 2.0 support requires both an operating system and drivers that fully support USB 2.0 transfer rates. Disabling Hi-Speed USB in the BIOS reverts all USB 2.0 ports to USB 1.1 operation. This may be required to accommodate operating systems that do not support USB 2.0.

#### **Serial ATA**

Intel Desktop Board DX58SO supports six onboard Serial ATA channels (3.0 Gb/s) via ICH10R and two eSATA channels (3.0 Gb/s) via a discrete controller.

The Desktop Board includes a disk drive activity indicator (a green LED) shown in Figure 3.

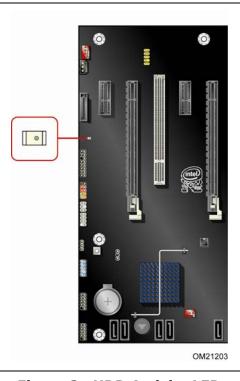

Figure 3. HDD Activity LED

The six onboard Serial ATA channels provided by ICH10R support the following RAID (Redundant Array of Independent Drives) levels:

- RAID 0 data striping
- RAID 1 data mirroring
- RAID 0+1 (or RAID 10) data striping and data mirroring
- RAID 5 distributed parity

For information on configuring your system for RAID using Intel<sup>®</sup> Matrix Storage Technology see Chapter 4.

### Legacy I/O

Intel Desktop Board DX58SO includes an I/O controller that provides the following legacy I/O features:

- Consumer Infrared (CIR) support
- Low pin count (LPC) interface
- Intelligent power management, including a programmable wake up event interface
- PCI power management support

### **Expandability**

Intel Desktop Board DX58SO provides the following expansion capability:

- Two PCI Express 2.0 x16 ports
- One PCI Express 2.0 x4 port
- Two PCI Express 1.1 x1 ports
- One PCI bus connector

#### **BIOS**

The BIOS provides the Power-On Self-Test (POST), the BIOS Setup program, and the PCI/PCI Express and IDE auto-configuration utilities. The BIOS is stored in the Serial Peripheral Interface (SPI) Flash device.

The BIOS can be updated by following the instructions on page 63 in Chapter 3.

#### **Serial ATA and IDE Auto Configuration**

If you install a Serial ATA or IDE device (such as a hard drive) in your computer, the auto-configuration utility in the BIOS automatically detects and configures the device for your computer. You do not need to run the BIOS Setup program after installing a Serial ATA or IDE device. You can override the auto-configuration options by specifying manual configuration in the BIOS Setup program.

#### PCI and PCI Express\* Auto Configuration

If you install a PCI/PCI Express add-in card in your computer, the PCI/PCI Express auto-configuration utility in the BIOS automatically detects and configures the resources (IRQs, DMA channels, and I/O space) for that add-in card. You do not need to run the BIOS Setup program after you install a PCI/PCI Express add-in card.

#### **Security Passwords**

The BIOS includes security features that restrict whether the BIOS Setup program can be accessed and who can boot the computer. A supervisor password and a user password can be set for the BIOS Setup and for booting the computer, with the following restrictions:

- The supervisor password gives unrestricted access to view and change all Setup options. If only the supervisor password is set, pressing <Enter> at the password prompt of Setup gives the user restricted access to Setup.
- If both the supervisor and user passwords are set, you must enter either the supervisor password or the user password to access Setup. Setup options are then available for viewing and changing depending on whether the supervisor or user password was entered.
- Setting a user password restricts who can boot the computer. The password prompt is displayed before the computer is booted. If only the supervisor password is set, the computer boots without asking for a password. If both passwords are set, you can enter either password to boot the computer.

#### **Related Links:**

For instructions on resetting the password, go to Clearing Passwords on page 56.

### **Hardware Management**

The hardware management features of Intel Desktop Board DX58SO enable the board to be compatible with the Wired for Management (WfM) specification. The board has several hardware management features including the following:

- Fan speed monitoring and control
- Thermal and voltage monitoring
- · Chassis intrusion detection

#### **Hardware Monitoring and Fan Speed Control**

The features of the hardware monitoring and fan speed control include:

- Monitoring of power supply voltages to detect levels above and below acceptable values
- Intel<sup>®</sup> Precision Cooling Technology fan speed control, delivering acousticallyoptimized thermal management
- A thermal sensor in the processor
- Thermally monitored closed-loop fan control, for all onboard fans, that can adjust fan speed

#### **Intel<sup>®</sup> Precision Cooling Technology**

Intel Precision Cooling Technology automatically adjust processor fan speed based on the processor temperature and adjusts chassis fan speeds based on the internal system temperature.

#### **Chassis Intrusion**

The board supports a chassis security feature that detects if the chassis cover has been removed. The security feature uses a mechanical switch on the chassis that can be connected to the chassis intrusion header on the Desktop Board. See Figure 27 for the location of the chassis intrusion header.

### **Power Management**

Power management is implemented at several levels, including software support through the Advanced Configuration and Power Interface (ACPI) and the following hardware support:

- Power connectors
- Fan headers
- LAN wake capabilities
- Instantly Available PC technology (Suspend to RAM)
- +5 V standby power indicator LED
- · Wake from USB
- Power Management Event signal (PME#) wakeup support
- WAKE# signal wake-up support
- ENERGY STAR capable

#### **Software Support**

#### **ACPI**

ACPI gives the operating system direct control over the power management and Plug and Play functions of a computer. The use of ACPI with the Desktop Board requires an operating system that provides full ACPI support.

#### **Hardware Support**

#### **Power Connectors**

ATX12V-compliant power supplies can turn off the computer power through system control. When an ACPI-enabled computer receives the correct command, the power supply removes all non-standby voltages.

When resuming from an AC power failure, the computer returns to the power state it was in before power was interrupted (either on or off). The computer's response can be set by using the Last Power State feature in the BIOS Setup program's Boot menu.

The Desktop Board has three power connectors. See Figure 30 on page 54 for the location of the power connectors.

#### **Fan Headers**

The function/operation of the fans is as follows:

- The fans are on when the computer is in the ACPI S0 state.
- The fans are off when the computer is in the ACPI S3, S4, or S5 state.
- Each fan header is wired to a tachometer input of the hardware monitoring and control device.
- All fan headers support closed-loop fan control that can adjust the fan speed or switch the fan on or off as needed.
- All fan headers have a +12 V DC connection.

The Desktop Board has a 4-pin processor fan header, one 4-pin and two 3-pin chassis fan headers, and one 3-pin IOH fan header.

#### **LAN Wake Capabilities**

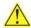

### **A** CAUTION

For LAN wake capabilities, the 5 V standby line for the power supply must be capable of delivering adequate +5 V standby current. Failure to provide adequate standby current when using this feature can damage the power supply.

LAN wakeup capabilities enable remote wake-up of the computer through a network. The LAN subsystem monitors network traffic and upon detecting a Magic Packet\* frame, it asserts a wake-up signal that powers up the computer.

#### **Instantly Available PC Technology**

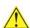

### **A** CAUTIONS

For Instantly Available PC technology, the 5 V standby line for the power supply must be capable of delivering adequate +5 V standby current. Failure to provide adequate standby current when using this feature can damage the power supply and/or effect ACPI S3 sleep state functionality.

Power supplies used with this Desktop Board must be able to provide enough standby current to support the standard Instantly Available (ACPI S3 sleep state) configuration. If the standby current necessary to support multiple wake events from the PCI and/or USB buses exceeds power supply capacity, the Desktop Board may lose register settings stored in memory.

Instantly Available PC technology enables the board to enter the ACPI S3 (Suspend-to-RAM) sleep state. While in the S3 sleep state, the computer will appear to be off. If the computer has a dual-colored power LED on the front panel, the sleep state is indicated by the LED turning amber. When signaled by a wake-up device or event, the computer quickly returns to its last known awake state.

The Desktop Board supports the PCI Bus Power Management Interface Specification. Add-in cards that support this specification can participate in power management and can be used to wake the computer.

#### +5 V Standby Power Indicator

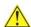

### **A** CAUTION

If the AC power has been switched off and the standby power indicator is still lit, disconnect the power cord before installing or removing any devices connected to the board. Failure to do so could damage the board and any attached devices.

The Desktop Board's standby power indicator, shown in Figure 4, is lit when there is standby power still present on the board even when the computer appears to be off. For example, when this LED is lit, standby power is still present at the memory module sockets and the PCI bus connectors.

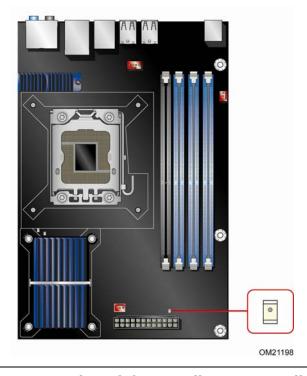

Figure 4. Location of the Standby Power Indicator

For more information on standby current requirements for the Desktop Board, refer to the Technical Product Specification at

http://support.intel.com/support/motherboards/desktop/

#### Wake from USB

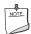

#### NOTE

Wake from USB requires the use of a USB peripheral that supports Wake from USB and an operating system that supports Wake from USB.

USB bus activity wakes the computer from an ACPI S3 state.

#### PME# Signal Wake-up Support

When the PME# signal on the PCI bus is asserted, the computer wakes from an ACPI S1, S3, S4, or S5 state.

#### **WAKE# Signal Wake-up Support**

When the WAKE# signal on the PCI Express bus is asserted, the computer wakes from an ACPI S1, S3, S4, or S5 state.

#### **ENERGY STAR\* Capable**

In 2007, the US Department of Energy and the US Environmental Protection Agency revised the ENERGY STAR requirements. Intel worked directly with these two governmental agencies to define the new requirements. Currently Intel Desktop Boards are capable of meeting the new ENERGY STAR requirements depending upon system configuration.

Go to the following link for information and recommendations concerning the new ENERGY STAR requirements: <a href="http://www3.intel.com/cd/channel/reseller/asmo-na/eng/337748.htm">http://www3.intel.com/cd/channel/reseller/asmo-na/eng/337748.htm</a>.

#### **Onboard Power Button**

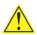

#### CAUTION

Electrostatic discharge (ESD) can damage components. Perform the procedure described in this section only at an ESD workstation using an antistatic wrist strap and a conductive foam pad. If such a station is not available, you can provide some ESD protection by wearing an antistatic wrist strap and attaching it to a metal part of the computer chassis.

A power button on the Desktop Board (see Figure 5) can be used to turn the computer on or off. This button is intended for use at integration facilities to remove standby power before making changes to the system configuration, or for testing purposes. The power button on the front panel is recommended for all other instances of turning the computer on or off. To turn off the computer using the onboard power button, keep the button pressed down for three seconds.

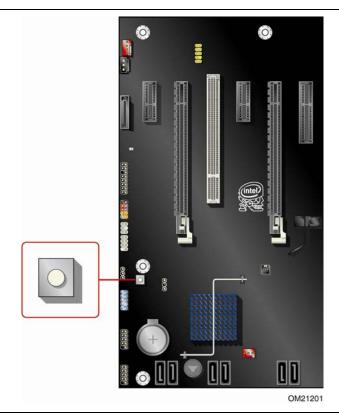

Figure 5. Onboard Power Button

#### **Onboard VR and CPU LEDs**

The Desktop Board contains the following two LEDs (see Figure 6) that indicate the status of the board's voltage regulation circuitry and the processor:

- The CPU LED (Figure 6, A) indicates an elevated temperature on the processor that could affect performance.
- The VR LED (Figure 6, B) indicates an elevated temperature in the processor voltage regulator circuit that could affect performance.

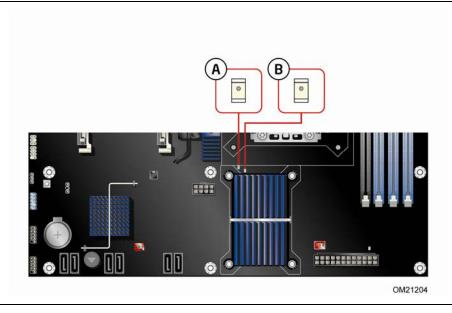

Figure 6. Location of the VR and CPU LEDs

### **Speaker**

A speaker is mounted on the Desktop Board. The speaker provides audible error code (beep code) information during the Power-On Self-Test (POST). Refer to Appendix A for a description of the board's beep codes.

### **Battery**

A battery on the Desktop Board keeps the values in CMOS RAM and the clock current when the computer is turned off. Go to page 57 for instructions on how to replace the battery.

#### **Real-Time Clock**

The Desktop Board has a time-of-day clock and 100-year calendar. The battery on the Desktop Board keeps the clock current when the computer is turned off.

#### Intel Desktop Board DX58SO Product Guide

### 2 Installing and Replacing Desktop **Board Components**

This chapter tells you how to:

- Install the I/O shield
- Install and remove the Desktop Board
- Install and remove a processor
- Install the ICH heat sink decorative cover
- Install the IOH heat sink fan
- Install and remove memory
- Install and remove a PCI Express x16 card
- Connect the IDE and Serial ATA cables
- Connect to the internal headers and connectors
- Connect to the audio system
- Connect chassis fan and power supply cables
- Set the BIOS configuration jumper
- Clear passwords
- Replace the battery

### **Before You Begin**

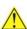

### **A** CAUTIONS

The procedures in this chapter assume familiarity with the general terminology associated with personal computers and with the safety practices and regulatory compliance required for using and modifying electronic equipment.

Disconnect the computer from its power source and from any telecommunications links, networks, or modems before performing any of the procedures described in this chapter. Failure to disconnect power, telecommunications links, networks, or modems before you open the computer or perform any procedures can result in personal injury or equipment damage. Some circuitry on the board can continue to operate even though the front panel power button is off.

Follow these guidelines before you begin:

- Always follow the steps in each procedure in the correct order.
- Set up a log to record information about your computer, such as model, serial numbers, installed options, and configuration information.
- Electrostatic discharge (ESD) can damage components. Perform the procedures described in this chapter only at an ESD workstation using an antistatic wrist strap and a conductive foam pad. If such a station is not available, you can provide some ESD protection by wearing an antistatic wrist strap and attaching it to a metal part of the computer chassis.

#### **Installation Precautions**

When you install and test the Intel Desktop Board, observe all warnings and cautions in the installation instructions.

To avoid injury, be careful of:

- Sharp pins on connectors
- Sharp pins on printed circuit assemblies
- Rough edges and sharp corners on the chassis
- Hot components (such as processors, voltage regulators, and heat sinks)
- Damage to wires that could cause a short circuit

Observe all warnings and cautions that instruct you to refer computer servicing to qualified technical personnel.

#### **Prevent Power Supply Overload**

Do not overload the power supply output. To avoid overloading the power supply, make sure that the calculated total current loads of all the modules within the computer is less than the output current rating of each of the power supplies output circuits.

#### **Observe Safety and Regulatory Requirements**

Read and follow the instructions in this section and the instructions supplied with the chassis and associated modules. If you do not follow these instructions and the instructions provided by the chassis and module suppliers, you increase your safety risk and the possibility of noncompliance with regional laws and regulations. If the instructions for the chassis are inconsistent with these instructions or the instructions for associated modules, contact the supplier to find out how you can ensure that your computer meets safety and regulatory requirements.

For information about the Desktop Board's regulatory compliance, refer to Appendix B.

### Installing the I/O Shield

The Desktop Board comes with an I/O shield. When installed in the chassis, the shield blocks radio frequency transmissions, protects internal components from dust and foreign objects, and promotes correct airflow within the chassis.

Install the I/O shield before installing the Desktop Board in the chassis. Place the shield inside the chassis as shown in Figure 7. Press the shield into place so that it fits tightly and securely. If the shield does not fit, obtain a properly sized shield from the chassis supplier.

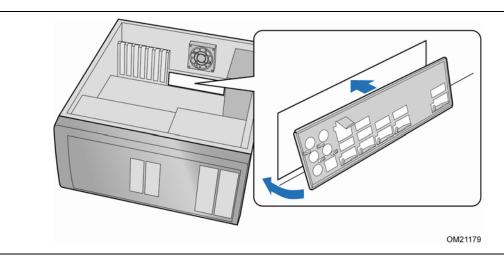

Figure 7. Installing the I/O Shield

### **Installing and Removing the Desktop Board**

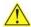

### **A** CAUTION

Only qualified technical personnel should perform this procedure. Disconnect the computer from its power source before performing the procedures described here. Failure to disconnect the power before you open the computer can result in personal injury or equipment damage.

Refer to your chassis manual for instructions on installing and removing the Desktop Board.

Figure 8 shows the location of the mounting screw holes for Intel Desktop Board DX58SO.

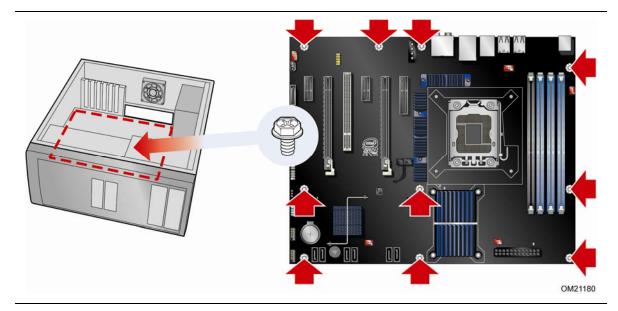

Figure 8. Intel Desktop Board DX58SO Mounting Screw Hole Locations

### **Installing and Removing a Processor**

Instructions on how to install the processor on the Desktop Board are given below.

#### **Installing a Processor**

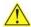

#### CAUTION

Before installing or removing a processor, make sure the AC power has been removed by unplugging the power cord from the computer; the standby power LED should not be lit (see Figure 4 on page 22). Failure to do so could damage the processor and the board.

To install a processor, follow these instructions:

- 1. Observe the precautions in "Before You Begin" on page 27.
- 2. Open the socket lever by pushing the lever down and away from the socket (Figure 9, A and B).

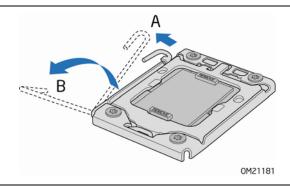

Figure 9. Lift the Socket Lever

3. Lift the load plate as shown in Figure 10.

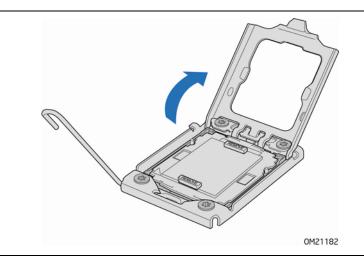

Figure 10. Lift the Load Plate

4. Remove the protective socket cover from the socket by grasping the cover and lifting straight up as shown in Figure 11. Do not touch the socket contacts. Do not discard the protective socket cover. Be sure to always replace the cover if the processor is removed from the socket.

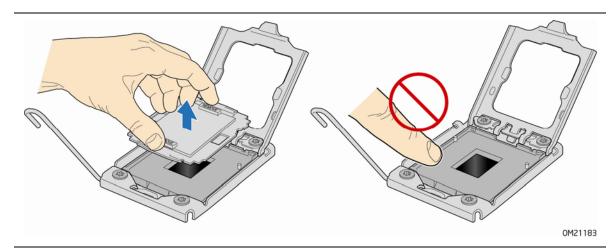

Figure 11. Remove the Protective Socket Cover

5. Remove the processor from the protective processor cover. Hold the processor only at the edges, being careful not to touch the bottom of the processor (see Figure 12). Do not discard the protective processor cover. Always replace the processor cover if the processor is removed from the socket.

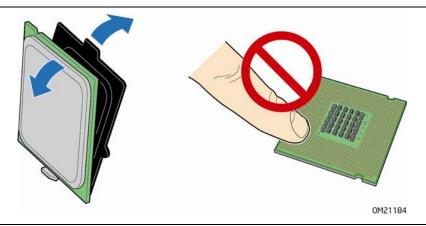

Figure 12. Remove the Processor from the Protective Processor Cover

6. Hold the processor with your thumb and index finger oriented as shown in Figure 13. Make sure your fingers align to the socket cutouts (Figure 13, A). Align notches (Figure 13, B) with the posts on the socket (Figure 13, C). Lower the processor straight down without tilting or sliding it in the socket.

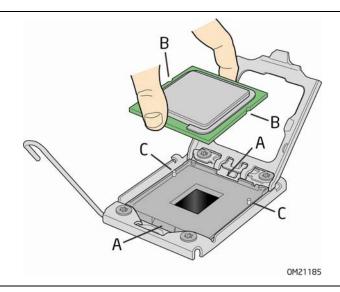

Figure 13. Install the Processor

#### **Intel Desktop Board DX58SO Product Guide**

7. Pressing down on the load plate (Figure 14, A), close and engage the socket lever (Figure 14, B).

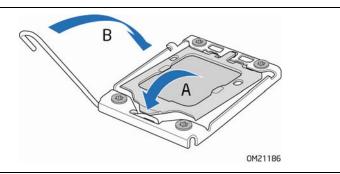

Figure 14. Close the Load Plate

#### **Installing the Processor Fan Heat Sink**

Intel Desktop Board DX58SO has mounting holes for a processor fan heat sink. For instructions on how to attach the processor fan heat sink to the Desktop Board, refer to the boxed processor manual or boxed thermal solution manual.

#### **Connecting the Processor Fan Heat Sink Cable**

Connect the processor fan heat sink cable to the 4-pin processor fan header (see Figure 15). A fan with a 4-pin connector as shown in Figure 15, A is recommended; however, a fan with a 3-pin connector (Figure 15, B) can be used. However, since the fan with a 3-pin connector cannot use the onboard fan control, the fan will always operate at full speed.

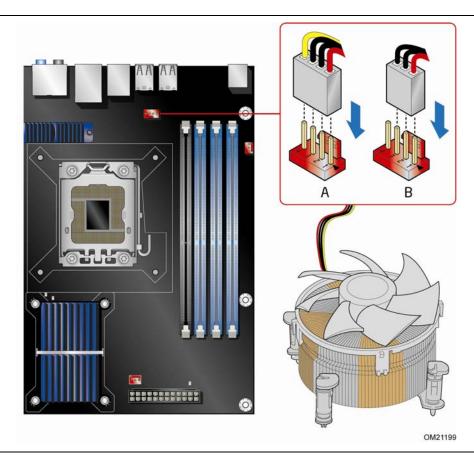

Figure 15. Connecting the Processor Fan Heat Sink Cable to the Processor Fan Header

#### **Removing the Processor**

For instructions on how to remove the processor fan heat sink and processor, refer to the processor installation manual.

## **Installing the ICH Heat Sink Decorative Cover** (Optional)

To install the ICH heat sink decorative cover, follow these instructions:

- 1. Observe the precautions in "Before You Begin" on page 27.
- 2. Remove the paper covering the adhesive strip on the bottom of the heat sink cover (Figure 16, A).
- 3. Place the heat sink cover on the ICH heat sink (Figure 16, B). Press down firmly to ensure that the adhesive adheres to the heat sink.

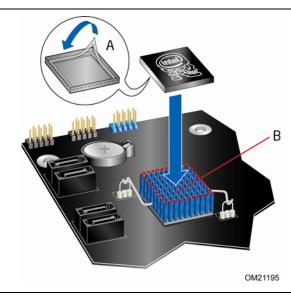

Figure 16. Installing the ICH Heat Sink Decorative Cover

## **Installing the IOH Cooling Fan (Optional)**

If your system application requires more cooling than that provided by the IOH passive heat sink, you can add a fan to the heat sink by using the included IOH fan and mounting bracket. You can connect to the board's 3-pin IOH fan header to power the fan.

To install the IOH fan, follow these instructions:

- 1. Observe the precautions in "Before You Begin" on page 27.
- 2. Attach the fan to the fan mounting bracket (Figure 17, B) using the four screws (Figure 17, A) and nuts Figure 17, C) supplied with the fan. Make sure that the fan airflow is down as indicated by the arrow on the body of the fan. Slide the four legs of the bracket over the heat sink fins and push down until the bracket "clicks" into place.
- 3. Attach the fan power connector to the IOH fan header (Figure 17, D).

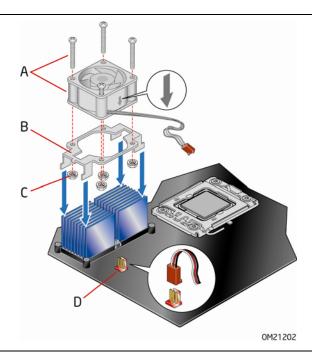

Figure 17. Installing the IOH Fan

## **Installing and Removing Memory**

Intel Desktop board DX58SO has four 240-pin DDR3 DIMM sockets arranged in three channels (A, B, and C). Channel A shares two sockets (DIMM 0 and DIMM 1) and Channels B and C have one socket each.

## **Guidelines for Memory Configuration**

Before installing DIMMs, read and follow these guidelines for memory configuration.

Optimal memory performance can be achieved by installing three matched DIMMS of equal speed and size in the blue DIMM slots (Channel A, DIMM 0, Channel B, and Channel C) as shown in Figure 18.

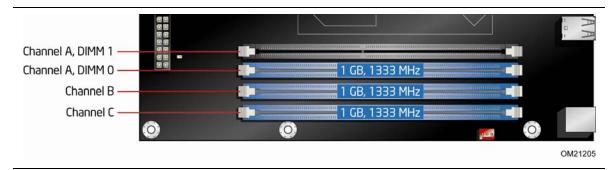

Figure 18. Triple Channel Memory Configuration

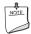

#### NOTE

Installing memory in Channel A, DIMM 1 may result in less than optimal memory performance.

To obtain dual channel memory operation install matching DIMMs as shown in Figure 19. A typical single channel configuration is shown in Figure 20.

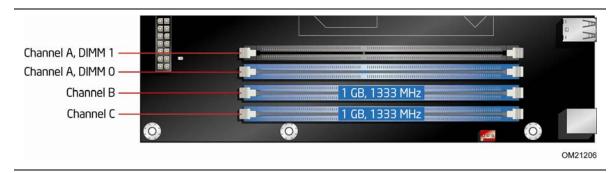

Figure 19. Dual Channel Memory Configuration

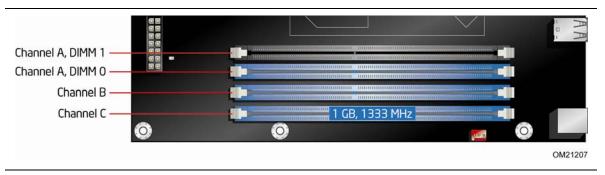

Figure 20. Single Channel Memory Configuration

## **Installing DIMMs**

To make sure you have the correct DIMM, place it on the illustration of the DDR3 DIMM in Figure 21. All the notches should match with the DDR3 DIMM.

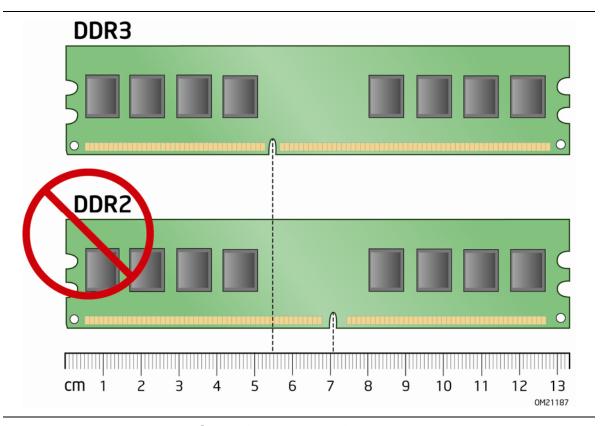

Figure 21. Use DDR3 DIMMs

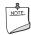

#### NOTE

Using a DIMM with a voltage rating higher than 1.6 V may damage the processor.

To install a DIMM, follow these steps:

- 1. Observe the precautions in "Before You Begin" on page 27.
- 2. Turn off all peripheral devices connected to the computer. Turn off the computer and disconnect the AC power cord.
- 3. Remove the computer's cover and locate the DIMM sockets (see Figure 22).

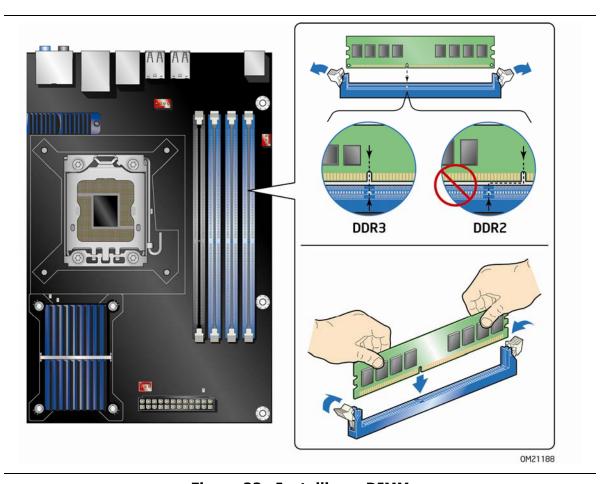

Figure 22. Installing a DIMM

- 4. Make sure the clips at either end of the DIMM socket(s) are pushed outward to the open position.
- 5. Holding the DIMM by the edges, remove it from its anti-static package.
- 6. Position the DIMM above the socket. Align the small notch at the bottom edge of the DIMM with the keys in the socket (see inset in Figure 22).
- 7. Insert the bottom edge of the DIMM into the socket.
- 8. When the DIMM is inserted, push down on the top edge of the DIMM until the retaining clips snap into place. Make sure the clips are firmly in place.
- 9. Replace the computer's cover and reconnect the AC power cord.

## **Removing DIMMs**

To remove a DIMM, follow these steps:

- 1. Observe the precautions in "Before You Begin" on page 27.
- 2. Turn off all peripheral devices connected to the computer. Turn off the computer.
- 3. Remove the AC power cord from the computer.
- 4. Remove the computer's cover.
- 5. Gently spread the retaining clips at each end of the DIMM socket. The DIMM pops out of the socket.
- 6. Hold the DIMM by the edges, lift it away from the socket, and store it in an anti-static package.
- 7. Reinstall and reconnect any parts you removed or disconnected to reach the DIMM sockets.
- 8. Replace the computer's cover and reconnect the AC power cord.

## **Installing and Removing a PCI Express x16** Card

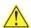

## CAUTION

When installing a PCI Express card on the Desktop Board, ensure that the card is fully seated in the PCI Express connector before you power on the system. If the card is not fully seated in the connector, an electrical short may result across the connector pins. Depending on the over-current protection of the power supply, certain Desktop Board components and/or traces may be damaged.

## **Installing Multiple PCI Express x16 Graphics Cards**

If you are installing a single PCI Express x16 graphics card, install it in the PCI Express primary connector (Figure 23, A) for optimum performance. However, if you are installing two PCI Express x16 graphics cards, install them in the PCI Express x16 primary (Figure 23, A) and secondary connectors (Figure 23, B).

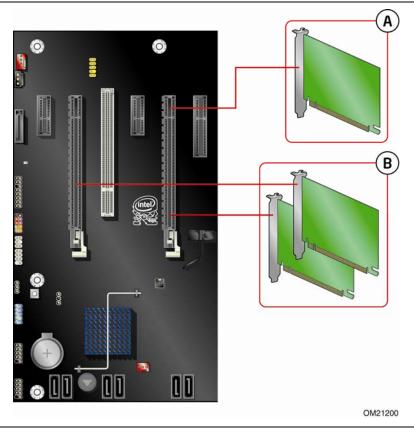

Figure 23. Installing Multiple PCI Express x16 Graphics Cards

## Installing a PCI Express x16 Card

Follow these instructions to install any PCI Express x16 card:

- 1. Observe the precautions in "Before You Begin" on page 27.
- 2. Place the card in a PCI Express x16 connector (Figure 24, A) and press down on the card until it is completely seated in the connector and the card retention notch on the card snaps into place around the retention mechanism pin on the connector.
- 3. Secure the card's metal bracket to the chassis back panel with a screw (Figure 24, B).

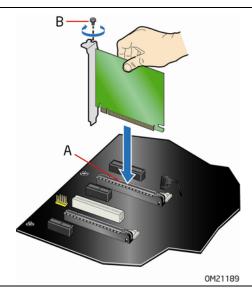

Figure 24. Installing a PCI Express x16 Card

## Removing a PCI Express x16 Card

Follow these instructions to remove a PCI Express x16 card from a connector:

- 1. Observe the precautions in "Before You Begin" on page 27.
- 2. Remove the screw (Figure 25, A) that secures the card's metal bracket to the chassis back panel.
- 3. Push the card ejector lever down using the tip of a pencil or similar tool (Figure 25, B) in the notch. This will release the card from the connector (C).
- 4. Pull the card straight up.

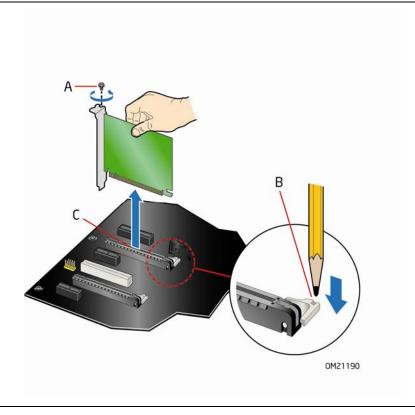

Figure 25. Removing a PCI Express x16 Card

## **Connecting the Serial ATA (SATA) Cables**

SATA cables support the Serial ATA protocol. Each cable can be used to connect one internal SATA drive to the Desktop Board. For correct cable function:

- 1. Observe the precaution in "Before You Begin" on page 27.
- 2. Attach one end of the SATA cable to one of the SATA connectors on the board (Figure 26, A) and attach the other end of the cable to the SATA drive (Figure 26, B).

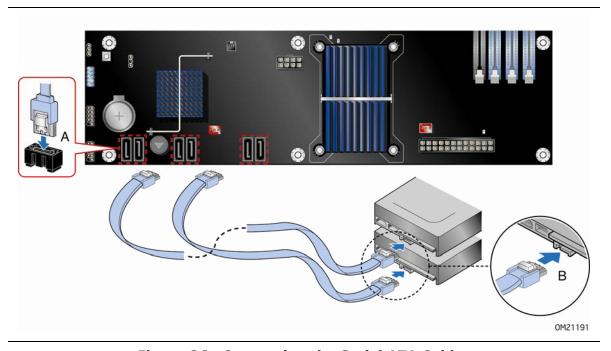

Figure 26. Connecting the Serial ATA Cables

## **Connecting to the Internal Headers and Connectors**

Before connecting cables to any of the internal headers or connectors, observe the precautions in "Before You Begin" on page 27. Figure 27 shows the location of the internal headers and connectors on Intel Desktop Board DX58SO.

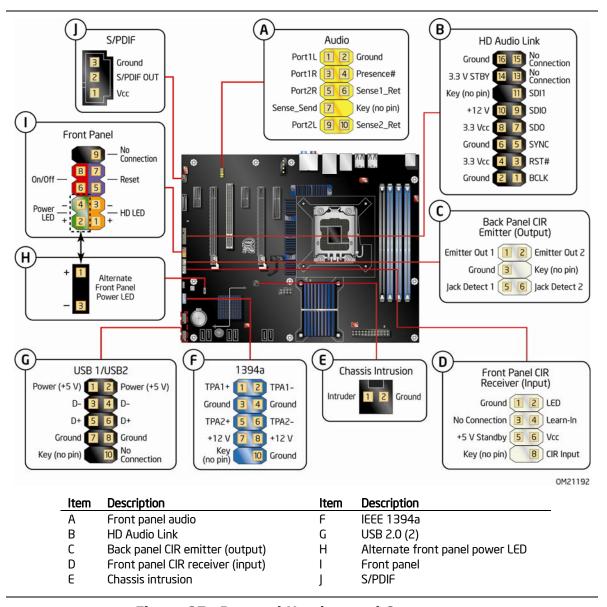

Figure 27. Internal Headers and Connectors

#### **Front Panel Audio Header**

Figure 27, A shows the location of the front panel audio header. Table 4 shows the pin assignments and signal names for the front panel audio header.

**Table 4. Front Panel Audio Header Signal Names** 

| Pin | Signal Name | Pin | Signal Name   |
|-----|-------------|-----|---------------|
| 1   | PORT 1L     | 2   | GND           |
| 3   | PORT 1R     | 4   | PRESENCE#     |
| 5   | PORT 2R     | 6   | SENSE1_RETURN |
| 7   | SENSE_SEND  | 8   | KEY (no pin)  |
| 9   | PORT 2L     | 10  | SENSE2_RETURN |

#### **HD Audio Link Header**

Figure 27, B shows the location of the HD Audio Link header. Table 5 shows the pin assignments and signal names for the HD Audio Link header.

**Table 5. HD Audio Link Header Signal Names** 

| Pin | Signal Name   | Pin | Signal Name |
|-----|---------------|-----|-------------|
| 1   | BCLK          | 2   | Ground      |
| 3   | RST#          | 4   | 3.3 Vcc     |
| 5   | SYNC          | 6   | Ground      |
| 7   | SDO           | 8   | 3.3 Vcc     |
| 9   | SDI0          | 10  | +12 V       |
| 11  | SDI1          | 12  | Key         |
| 13  | No Connection | 14  | 3.3 V STBY  |
| 15  | No Connection | 16  | Ground      |

## **Consumer IR (CIR) Headers**

The Desktop Board has two CIR headers: the input or receiver header (Figure 27, D) and the output or emitter header (Figure 27, C). The receiver header consists of a filtered translated infrared input compliant with Microsoft CIR specifications and a "learning" infrared input. The learning input is a high-pass input which the computer can use to "learn" to speak the infrared communication language of other user remotes. The emitter header consists of two output ports which the computer can use to emulate "learned" infrared commands in order to control external electronic hardware.

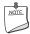

#### **NOTE**

The Consumer IR option must be enabled in the system BIOS before it can function. Press <F2> at boot to enter the system BIOS, and go to Advanced > Peripheral Configuration > Enhanced Consumer IR, and set this option to Enabled.

Table 6 shows the pin assignments and signal names for the front panel CIR receiver (input) header and Table 7 shows the pin assignments and signal names for the back panel CIR emitter (output) header.

**Table 6. Front Panel CIR Receiver (Input) Header Signal Names** 

| Pin | Signal Name   | Pin | Signal Name |
|-----|---------------|-----|-------------|
| 1   | Ground        | 2   | LED         |
| 3   | No Connection | 4   | Learn-In    |
| 5   | +5 V Standby  | 6   | Vcc         |
| 7   | Key (no pin)  | 8   | CIR Input   |

Table 7. Back Panel CIR Header Emitter (Output) Header Signal Names

| Pin | Signal Name   | Pin | Signal Name   |
|-----|---------------|-----|---------------|
| 1   | Emitter Out 1 | 2   | Emitter Out 2 |
| 3   | Ground        | 4   | Key (no pin)  |
| 5   | Jack Detect 1 | 6   | Jack Detect 2 |

#### **Chassis Intrusion Header**

Figure 27, E shows the location of the chassis intrusion header. This header can be connected to a mechanical switch on the chassis to detect if the chassis cover is removed.

Table 8 shows the pin assignments and signal names for the chassis intrusion header.

**Table 8. Chassis Intrusion Header Signal Names** 

| Pin Description |          |
|-----------------|----------|
| 1               | Intruder |
| 2               | Ground   |

#### IEEE 1394a Header

Figure 27, F shows the location of the IEEE 1394a header. Table 9 shows the pin assignments and signal names for the IEEE 1394a header.

Table 9. IEEE 1394a Header Signal Names

| Pin | Signal Name  | Pin | Signal Name |
|-----|--------------|-----|-------------|
| 1   | TPA1+        | 2   | TPA1-       |
| 3   | Ground       | 4   | Ground      |
| 5   | TPA2+        | 6   | TPA2-       |
| 7   | +12 V        | 8   | +12 V       |
| 9   | Key (no pin) | 10  | Ground      |

#### **USB 2.0 Headers**

Figure 27, G shows the location of the USB 2.0 headers. Table 10 shows the pin assignments and signal names for each USB 2.0 header. Each USB header can be used to connect two USB devices.

**Table 10. USB 2.0 Header Signal Names** 

| USB Port A |              |     | USB Port B    |  |
|------------|--------------|-----|---------------|--|
| Pin        | Signal Name  | Pin | Signal Name   |  |
| 1          | Power (+5 V) | 2   | Power (+5 V)  |  |
| 3          | D-           | 4   | D-            |  |
| 5          | D+           | 6   | D+            |  |
| 7          | Ground       | 8   | Ground        |  |
| 9          | Key          | 10  | No Connection |  |

Note: USB ports may be assigned as needed.

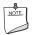

#### **NOTE**

Computer systems that have an unshielded cable attached to a USB port might not meet FCC Class B requirements, even if no device or a low-speed USB device is attached to the cable. Use a shielded cable that meets the requirements for a full-speed USB device.

#### **Front Panel Header**

Figure 27, I shows the location of the front panel header. Table 11 shows the pin assignments and signal names for the front panel header.

**Table 11. Front Panel Header Signal Names** 

| Pin          | Description                   | In/Out        | Pin           | Description            | In/Out |  |
|--------------|-------------------------------|---------------|---------------|------------------------|--------|--|
|              | Hard Drive Activity LED       |               |               | Power LED              |        |  |
| 1            | Hard disk LED pull-up to +5 V | Out           | 2             | Front panel green LED  | Out    |  |
| 3            | Hard disk active LED          | Out           | 4             | Front panel yellow LED | Out    |  |
| Reset Switch |                               | On/Off Switch |               |                        |        |  |
| 5            | Ground                        |               | 6             | Power switch           | In     |  |
| 7            | Reset switch                  | In            | 8             | Ground                 |        |  |
| Power        |                               |               | Not Connected |                        |        |  |
| 9            | Power                         | Out           | 10            | No pin                 |        |  |

#### **Alternate Front Panel Power LED Header**

Figure 27, H shows the location of the alternate front panel power LED header. Pins 1 and 3 of this header duplicate the signals on pins 2 and 4 of the front panel header. If your chassis has a three-pin power LED cable, connect it to this header.

Table 12 shows the pin assignments and signal names for the alternate front panel power LED header.

**Table 12. Alternate Front Panel Power LED Header Signal Names** 

| Pin | Description            | In/Out |
|-----|------------------------|--------|
| 1   | Front panel green LED  | Out    |
| 2   | No pin                 |        |
| 3   | Front panel yellow LED | Out    |

## **S/PDIF Connector**

Figure 27, J shows the location of the S/PDIF connector. This connector can be used with HDMI video cards that do not work with the HD Audio Link header (see Figure 27, B).

Table 13 shows the pin assignments and signal names for the S/PDIF connector.

**Table 13. S/PDIF Connector Signal Names** 

| Pin | Description |  |
|-----|-------------|--|
| 1   | Vcc         |  |
| 2   | S/PDIF Out  |  |
| 3   | Ground      |  |

## **Connecting to the Audio System**

After installing the RealTek audio driver from the Intel® Express Installer DVD-ROM, the multi-channel audio feature can be enabled. Figure 28 shows the back panel audio connectors. The default connector assignments are shown in the table.

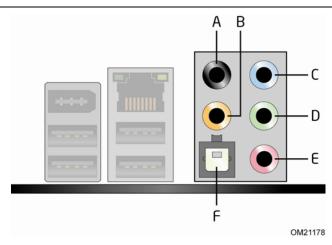

| Item | Description                                            |
|------|--------------------------------------------------------|
| Α    | Surround Left and Right                                |
| В    | Center Channel and LFE (Subwoofer)                     |
| С    | Side Surround Left and Right/Line<br>In/Retasking Jack |
| D    | Line Out                                               |
| E    | Mic In                                                 |
| F    | S/PDIF Digital Audio Out (Optical)                     |

Figure 28. Back Panel Audio Connectors

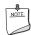

#### NOTE

The back panel line out connector is designed to power either headphones or amplified speakers only. Poor audio quality may occur if passive (non-amplified) speakers are connected to this output.

## **Connecting Chassis Fan and Power Supply Cables**

## **Connecting Chassis Fan Cables**

Connect chassis fan cables to the 3-pin and 4-pin chassis fan headers on the Desktop Board. Figure 29 shows the location of the chassis fan headers.

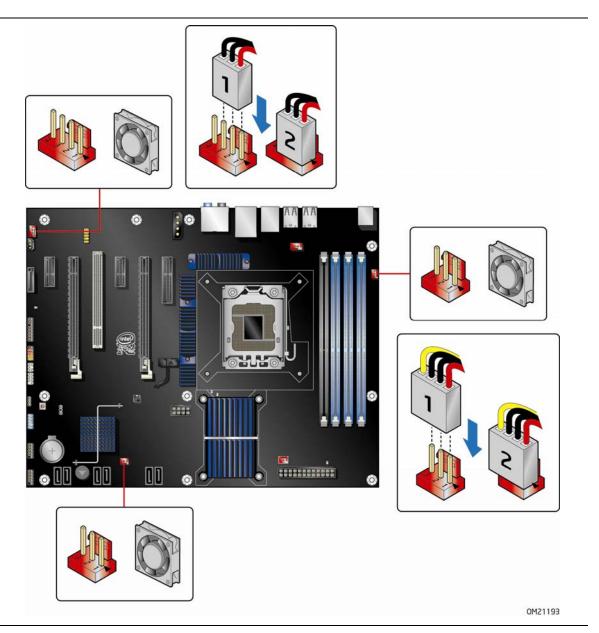

Figure 29. Location of the Chassis Fan Headers

## **Connecting Power Supply Cables**

Figure 30 shows the location of the power connectors.

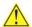

#### CAUTION

Failure to use an appropriate power supply and/or not connecting the 12 V (Figure 30, A) power connector to the Desktop Board may result in damage to the board or the system may not function properly.

The 2 x 12 pin main power connector (Figure 30, D) is backwards compatible with ATX12V power supplies with 2 x 10 connectors. Use of the 1 x 4 auxiliary PCI Express graphics power connector (Figure 30, C) or the SATA-style auxiliary power connector (Figure 30, B) is required with ATX12V power supplies when using PCI Express graphics cards that can consume up to 75 W.

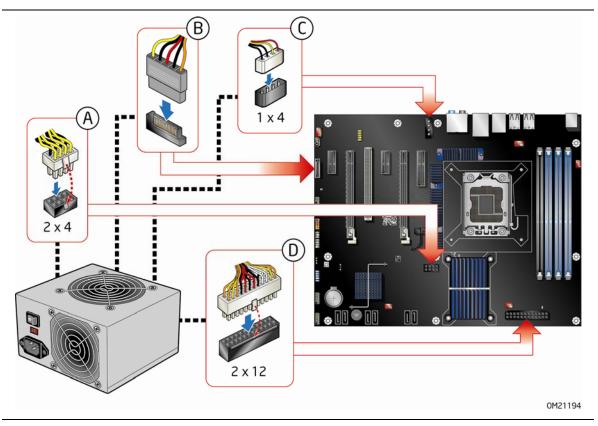

Figure 30. Connecting Power Supply Cables

- 1. Observe the precautions in "Before You Begin" on page 27.
- 2. Connect the 12 V processor core voltage power supply cable to the 2 x 4 pin connector.
- 3. Connect the main power supply cable to the  $2 \times 12$  pin connector.
- 4. If additional power is required, connect the appropriate power supply cable to either the 1 x 4 auxiliary PCI Express graphics power connector or to the SATA-style auxiliary PCI Express graphics power connector or to both.

## **Setting the BIOS Configuration Jumper**

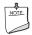

#### NOTE

Always turn off the power and unplug the power cord from the computer before moving the jumper. Moving the jumper with the power on may result in unreliable computer operation.

Figure 31 shows the location of the Desktop Board's BIOS configuration jumper block.

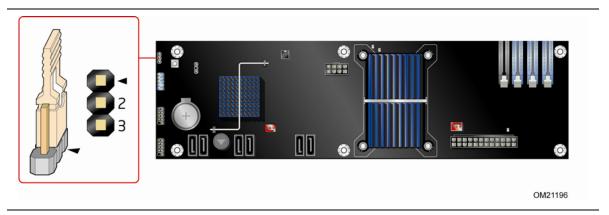

Figure 31. Location of the BIOS Configuration Jumper Block

The three-pin BIOS jumper block enables all board configurations to be done in the BIOS Setup program. Table 14 shows the jumper settings for the BIOS Setup program modes.

**Table 14. Jumper Settings for the BIOS Setup Program Modes** 

| Jumper Setting | Mode                   | Description                                                                                                    |
|----------------|------------------------|----------------------------------------------------------------------------------------------------|
| 1              | Normal (default) (1-2) | The BIOS uses the current configuration and passwords for booting.                                                  |
| 1              | Configure (2-3)        | After the Power-On Self-Test (POST) runs, the BIOS displays the Maintenance Menu. Use this menu to clear passwords. |
| <u></u>        | Recovery (None)        | The BIOS recovers data in the event of a failed BIOS update.                                                        |

## **Clearing Passwords**

This procedure assumes that the board is installed in the computer and the configuration jumper block is set to normal mode.

- 1. Observe the precautions in "Before You Begin" on page 27.
- 2. Turn off all peripheral devices connected to the computer. Turn off the computer. Disconnect the computer's power cord from the AC power source (wall outlet or power adapter).
- 3. Remove the computer cover.
- 4. Find the configuration jumper block (see Figure 31).
- 5. Place the jumper on pins 2-3 as shown below.

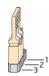

- 6. Replace the cover, plug in the computer, turn on the computer, and allow it to boot.
- 7. The computer starts the Setup program. Setup displays the Maintenance menu.
- 8. Use the arrow keys to select Clear Passwords. Press <Enter> and Setup displays a pop-up screen requesting that you confirm clearing the password. Select Yes and press <Enter>. Setup displays the maintenance menu again.
- 9. Press <F10> to save the current values and exit Setup.
- 10. Turn off the computer. Disconnect the computer's power cord from the AC power source.
- 11. Remove the computer cover.

12. To restore normal operation, place the jumper on pins 1-2 as shown below.

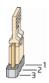

13. Replace the cover, plug in the computer, and turn on the computer.

## **Replacing the Battery**

A coin-cell battery (CR2032) powers the real-time clock and CMOS memory. When the computer is not plugged into a wall socket, the battery has an estimated life of three years. When the computer is plugged in, the standby current from the power supply extends the life of the battery. The clock is accurate to  $\pm$  13 minutes/year at 25 °C with 3.3 VSB applied.

When the voltage drops below a certain level, the BIOS Setup program settings stored in CMOS RAM (for example, the date and time) might not be accurate. Replace the battery with an equivalent one. Figure 32 on page 61 shows the location of the battery.

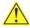

#### CAUTION

Risk of explosion if the battery is replaced with an incorrect type. Batteries should be recycled where possible. Disposal of used batteries must be in accordance with local environmental regulations.

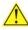

#### PRÉCAUTION

Risque d'explosion si la pile usagée est remplacée par une pile de type incorrect. Les piles usagées doivent être recyclées dans la mesure du possible. La mise au rebut des piles usagées doit respecter les réglementations locales en vigueur en matière de protection de l'environnement.

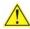

#### FORHOLDSREGEL

Eksplosionsfare, hvis batteriet erstattes med et batteri af en forkert type. Batterier bør om muligt genbruges. Bortskaffelse af brugte batterier bør foregå i overensstemmelse med gældende miljølovgivning.

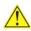

#### OBS!

Det kan oppstå eksplosjonsfare hvis batteriet skiftes ut med feil type. Brukte batterier bør kastes i henhold til gjeldende miljølovgivning.

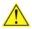

#### VIKTIGT!

Risk för explosion om batteriet ersätts med felaktig batterityp. Batterier ska kasseras enligt de lokala miljövårdsbestämmelserna.

#### **Intel Desktop Board DX58SO Product Guide**

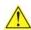

#### VARO

Räjähdysvaara, jos pariston tyyppi on väärä. Paristot on kierrätettävä, jos se on mahdollista. Käytetyt paristot on hävitettävä paikallisten ympäristömääräysten mukaisesti.

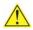

#### VORSICHT

Bei falschem Einsetzen einer neuen Batterie besteht Explosionsgefahr. Die Batterie darf nur durch denselben oder einen entsprechenden, vom Hersteller empfohlenen Batterietyp ersetzt werden. Entsorgen Sie verbrauchte Batterien den Anweisungen des Herstellers entsprechend.

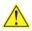

#### AVVERTIMENTO

Esiste il pericolo di un esplosione se la pila non viene sostituita in modo corretto. Utilizzare solo pile uguali o di tipo equivalente a quelle consigliate dal produttore. Per disfarsi delle pile usate, seguire le istruzioni del produttore.

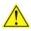

#### **PRECAUCIÓN**

Existe peligro de explosión si la pila no se cambia de forma adecuada. Utilice solamente pilas iguales o del mismo tipo que las recomendadas por el fabricante del equipo. Para deshacerse de las pilas usadas, siga igualmente las instrucciones del fabricante.

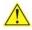

#### WAARSCHUWING

Er bestaat ontploffingsgevaar als de batterij wordt vervangen door een onjuist type batterij. Batterijen moeten zoveel mogelijk worden gerecycled. Houd u bij het weggooien van gebruikte batterijen aan de plaatselijke milieuwetgeving.

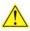

#### **ATENÇÃO**

Haverá risco de explosão se a bateria for substituída por um tipo de bateria incorreto. As baterias devem ser recicladas nos locais apropriados. A eliminação de baterias usadas deve ser feita de acordo com as regulamentações ambientais da região.

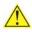

#### 🖺 AŚCIAROŽZNAŚĆ

Існуе рызыка выбуху, калі заменены акумулятар неправільнага тыпу. Акумулятары павінны, па магчымасці, перепрацоўвацца. Пазбаўляцца ад старых акумулятараў патрэбна згодна з мясцовым заканадаўствам па экалогіі.

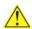

## **UPOZORNÌNÍ**

V případě výměny baterie za nesprávný druh může dojít k výbuchu. Je-li to možné, baterie by měly být recyklovány. Baterie je třeba zlikvidovat v souladu s místními předpisy o životním prostředí.

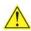

## 🖺 Προσοχή

Υπάρχει κίνδυνος για έκρηξη σε περίπτωση που η μπαταρία αντικατασταθεί από μία λανθασμένου τύπου. Οι μπαταρίες θα πρέπει να ανακυκλώνονται όταν κάτι τέτοιο είναι δυνατό. Η απόρριψη των χρησιμοποιημένων μπαταριών πρέπει να γίνεται σύμφωνα με τους κατά τόπο περιβαλλοντικούς κανονισμούς.

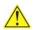

## 🔼 VIGYÁZAT

Ha a telepet nem a megfelelő típusú telepre cseréli, az felrobbanhat. A telepeket lehetőség szerint újra kell hasznosítani. A használt telepeket a helyi környezetvédelmi előírásoknak megfelelően kell kiselejtezni.

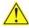

#### 🚹 注意

異なる種類の電池を使用すると、爆発の危険があります。リサイクル が可能な地域であれば、電池をリサイクルしてください。使用後の電 池を破棄する際には、地域の環境規制に従ってください。

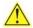

#### **AWAS**

Risiko letupan wujud jika bateri digantikan dengan jenis yang tidak betul. Bateri sepatutnya dikitar semula jika boleh. Pelupusan bateri terpakai mestilah mematuhi peraturan alam sekitar tempatan.

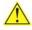

#### **OSTRZEŻENIE**

Istnieje niebezpieczeństwo wybuchu w przypadku zastosowania niewłaściwego typu baterii. Zużyte baterie należy w miarę możliwości utylizować zgodnie z odpowiednimi przepisami ochrony środowiska.

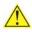

#### **PRECAUTIE**

Risc de explozie, dacă bateria este înlocuită cu un tip de baterie necorespunzător. Bateriile trebuie reciclate, dacă este posibil. Depozitarea bateriilor uzate trebuie să respecte reglementările locale privind protecția mediului.

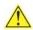

#### ВНИМАНИЕ

При использовании батареи несоответствующего типа существует риск ее взрыва. Батареи должны быть утилизированы по возможности. Утилизация батарей должна проводится по правилам, соответствующим местным требованиям.

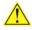

#### UPOZORNENIE

Ak batériu vymeníte za nesprávny typ, hrozí nebezpečenstvo jej výbuchu. Batérie by sa mali podľa možnosti vždy recyklovať. Likvidácia použitých batérií sa musí vykonávať v súlade s miestnymi predpismi na ochranu životného prostredia.

#### **Intel Desktop Board DX58SO Product Guide**

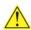

#### POZOR

Zamenjava baterije z baterijo drugačnega tipa lahko povzroči eksplozijo. Če je mogoče, baterije reciklirajte. Rabljene baterije zavrzite v skladu z lokalnimi okoljevarstvenimi predpisi.

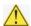

#### 🔼 คำเตือน

ระวังการระเบิดที่เกิดจากเปลี่ยนแบตเตอรี่ผิดประเภท หากเป็นไปได้ ควรนำแบตเตอรี่ไปรีไซเคิล การ ทิ้งแบตเตอรี่ใช้แล้วต้องเป็นไปตามกฎข้อบังคับด้านสิ่งแวดล้อมของท้องถิ่น.

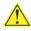

## 🖺 uyari

Yanlış türde pil takıldığında patlama riski vardır. Piller mümkün olduğunda geri dönüştürülmelidir. Kullanılmış piller, yerel çevre yasalarına uygun olarak atılmalıdır.

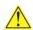

#### OCTOPOFA

Використовуйте батареї правильного типу, інакше існуватиме ризик вибуху. Якщо можливо, використані батареї слід утилізувати. Утилізація використаних батарей має бути виконана згідно місцевих норм, що регулюють охорону довкілля.

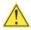

## 🔼 UPOZORNĚNÍ

V případě výměny baterie za nesprávný druh může dojít k výbuchu. Je-li to možné, baterie by měly být recyklovány. Baterie je třeba zlikvidovat v souladu s místními předpisy o životním prostředí.

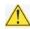

#### **ETTEVAATUST**

Kui patarei asendatakse uue ebasobivat tüüpi patareiga, võib tekkida plahvatusoht. Tühjad patareid tuleb võimaluse korral viia vastavasse kogumispunkti. Tühjade patareide äraviskamisel tuleb järgida kohalikke keskkonnakaitse alaseid reegleid.

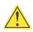

#### FIGYELMEZTETÉS

Ha az elemet nem a megfelelő típusúra cseréli, felrobbanhat. Az elemeket lehetőség szerint újra kell hasznosítani. A használt elemeket a helyi környezetvédelmi előírásoknak megfelelően kell kiselejtezni.

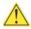

#### 🔼 UZMANĪBU

Pastāv eksplozijas risks, ja baterijas tiek nomainītas ar nepareiza veida baterijām. Ja iespējams, baterijas vajadzētu nodot attiecīgos pieņemšanas punktos. Bateriju izmešanai atkritumos jānotiek saskaņā ar vietējiem vides aizsardzības noteikumiem.

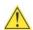

#### DĖMESIO

Naudojant netinkamo tipo baterijas įrenginys gali sprogti. Kai tik įmanoma, baterijas reikia naudoti pakartotinai. Panaudotas baterijas išmesti būtina pagal vietinius aplinkos apsaugos nuostatus.

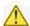

## **ATTENZJONI**

Riskju ta' splužjoni jekk il-batterija tinbidel b'tip ta' batterija mhux korrett. Il-batteriji għandhom jiġu riċiklati fejn hu possibbli. Ir-rimi ta' batteriji użati għandu jsir skond ir-regolamenti ambjentali lokali.

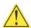

## 🔔 ostrzeżenie

Ryzyko wybuchu w przypadku wymiany na baterie niewłaściwego typu. W miarę możliwości baterie należy poddać recyklingowi. Zużytych baterii należy pozbywać się zgodnie z lokalnie obowiązującymi przepisami w zakresie ochrony środowiska.

#### To replace the battery, follow these steps:

- 1. Observe the precautions in "Before You Begin" (see page 27).
- 2. Turn off all peripheral devices connected to the computer. Disconnect the computer's power cord from the AC power source (wall outlet or power adapter).
- 3. Remove the computer cover.
- 4. Locate the battery on the board (see Figure 32).
- 5. With a medium flat-bladed screwdriver, gently pry the battery free from its connector. Note the orientation of the "+" and "-" on the battery.
- 6. Install the new battery in the connector, orienting the "+" and "-" correctly.
- 7. Replace the computer cover.

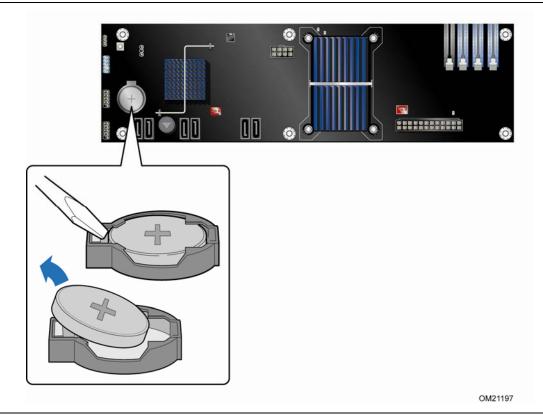

Figure 32. Removing the Battery

## Intel Desktop Board DX58SO Product Guide

## 3 Updating the BIOS

The BIOS Setup program can be used to view and change the BIOS settings for the computer. You can access the BIOS Setup program by pressing the <F2> key after the Power-On Self-Test (POST) memory test begins and before the operating system boot begins.

This chapter tells you how to update the BIOS by either using the Intel Express BIOS Update utility or the Iflash Memory Update utility, and how to recover the BIOS if an update fails.

# **Updating the BIOS with the Intel® Express BIOS Update Utility**

With the Intel Express BIOS Update utility you can update the system BIOS while in the Windows environment. The BIOS file is included in an automated update utility that combines the functionality of the Intel® Flash Memory Update Utility and the ease of use of Windows-based installation wizards.

To update the BIOS with the Intel Express BIOS Update utility:

- 1. Go to the Intel World Wide Web site: http://support.intel.com/support/motherboards/desktop/
- 2. Navigate to the DX58SO page, click "[view] Latest BIOS updates," and select the Express BIOS Update utility file.
- 3. Download the file to your hard drive. (You can also save this file to a removable USB device. This is useful if you are updating the BIOS for multiple identical systems.)
- 4. Close all other applications. This step is required. Your system will be rebooted at the last Express BIOS Update window.
- 5. Double-click the executable file from the location on your hard drive where it was saved. This runs the update program.
- 6. Follow the instructions provided in the dialog boxes to complete the BIOS update.

## Updating the BIOS with the ISO Image BIOS Update File or the Iflash Memory Update Utility

You can use the information in this section to update the BIOS using either the Iflash Memory Update Utility or the ISO Image BIOS update file.

## **Obtaining the BIOS Update File**

You can update to a new version of the BIOS by using the ISO Image BIOS update file (recommended), or Iflash BIOS update file.

The ISO Image BIOS update file is a standardized image of a bootable CD-ROM that can be used to create a bootable CD that will update the BIOS.

The Iflash BIOS update file is a compressed file that contains the files you need to update the BIOS. The Iflash BIOS update file contains:

- New BIOS file (including the Intel<sup>®</sup> Management Engine Firmware Image)
- Intel<sup>®</sup> Integrator Toolkit Configuration File (optional)
- Intel Flash Memory Update Utility

You can obtain either of these files through your computer supplier or by navigating to the Intel Desktop Board DX58SO page on the Intel World Wide Web site at:

http://support.intel.com/support/motherboards/desktop

Navigate to the DX58SO page, click "[view] Latest BIOS updates," and select the ISO Image BIOS Update or Iflash BIOS Update utility file.

## **Updating the BIOS with the ISO Image BIOS Update File**

The ISO Image BIOS update allows for the update of an Intel<sup>®</sup> Desktop Board BIOS to the latest production release regardless of the operating system installed on the computer's hard drive and without the need to remove the BIOS configuration jumper. It requires a blank CD-R, a read/writeable CD drive, and software capable of uncompressing and writing the ISO image file to CD.

The image uses ISOLINUX\* bootloader and automatically launches a script to upgrade the BIOS via the Iflash utility.

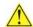

## **A** CAUTION

Do not interrupt the process or the system may not function properly.

Follow these instructions to upgrade the BIOS using the ISO Image BIOS file:

- 1. Download the ISO Image BIOS file.
- 2. Using software capable of uncompressing and writing an ISO image file to CD, burn the data to a blank CD.

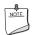

#### **NOTE**

Copying the ISO Image BIOS file to CD will not work. The completed CD should contain multiple files and a directory.

- 3. Insert the CD that was created in the CD-ROM drive of the computer to be upgraded and boot the system.
- 4. When the "Press ENTER to continue booting from CD-ROM" prompt appears, press the Enter key. The system will boot from the hard drive if no key is pressed within 15 seconds.
- 5. At the "Welcome to the Intel Desktop Board BIOS Upgrade CD-ROM" page, press any key to confirm the BIOS upgrade operation.
- 6. Wait for the BIOS upgrade process to complete.

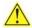

#### CAUTION

DO NOT POWER DOWN YOUR COMPUTER before the update is complete. The update may take up to 5 minutes.

## **Updating the BIOS with the Iflash Memory Update Utility**

With the Iflash Memory update utility you can update the system BIOS from a bootable CD-ROM, bootable USB flash drive, or other bootable USB media. The utility available on the Intel World Wide Web site provides a simple method for creating a bootable CD-ROM that will automatically update your BIOS. The Iflash BIOS update files can also be extracted locally to your hard drive and copied to a bootable USB flash drive or other bootable USB media.

The Iflash Memory update utility allows you to:

- Update the BIOS and Intel Management Engine in flash memory
- Update the language section of the BIOS

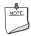

Review the instructions distributed with the update utility before attempting a BIOS update.

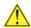

## **A** CAUTION

Do not interrupt the process or the system may not function properly.

- 1. Uncompress the BIOS update file and copy the .BIO file, IFLASH.EXE, and .ITK file (optional) to a bootable USB flash drive or other bootable USB media.
- 2. Configure the BIOS or use the F10 option during POST to boot to the USB device.
- 3. Manually run the IFLASH.EXE file from the USB device and manually update the BIOS.

## **Recovering the BIOS**

It is unlikely that anything will interrupt the BIOS update; however, if an interruption occurs, the BIOS could be damaged. Due to BIOS size and recovery requirements, a CD-R with the .BIO file in the root directory will be required.

#### **Related Links:**

For more information about updating the Intel Desktop Board BIOS or recovering from a BIOS update failure, go to:

http://support.intel.com/support/motherboards/desktop/sb/CS-022312.htm

## 4 Configuring for RAID

# **Configuring for RAID Using Intel<sup>®</sup> Matrix Storage Technology**

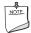

#### NOTE

Intel Matrix Storage Technology requires Microsoft Windows Vista or Microsoft Windows XP operating system and SATA hard drives.

### **Configuring the BIOS**

- 1. Assemble your system and attach two or more SATA hard drives to the SATA connectors.
- 2. Enter system BIOS Setup by pressing <F2> after the Power-On-Self-Test (POST) memory tests begin.
- 3. Go to Advanced → Drive Configuration → Configure SATA as; ensure that RAID is selected.
- 4. Then save your settings by pressing <F10>.

## **Creating Your RAID Set**

- 1. Upon re-boot, you will see the following Intel Matrix Storage Manager option ROM status message on the screen: Press <Ctrl-I> to enter the RAID Configuration Utility. Press <Ctrl-I> and enter the RAID Configuration Utility.
- 2. In the Intel Matrix Storage Manager option ROM Main Menu, select option #1: Create RAID Volume. Enter a volume name (using English alphanumeric ASCII characters) and press <Enter>.
- Use the arrow keys to select RAID 0 or RAID 1 (if only two SATA drives are available), RAID 5 and RAID 10 (these options will only appear if three or four SATA drives are installed respectively). Press <Enter> once you have selected the RAID LEVEL.
- 4. Select the drives to be used in the RAID array (only if there are more than two drives available) and press <Enter>.
- 5. Select the strip size, if necessary, and press <Enter>.
- 6. Enter the size of the volume (if you enter less than the maximum volume size, you can then create a second RAID array on the remaining portion of your volume) and press <Enter>.
- 7. Finally, press <Enter> to **Create Volume**.
- 8. Exit the Option ROM user interface by pressing <Esc> or going to the EXIT option in the MAIN MENU.

## Loading the Intel Matrix Storage Technology RAID Drivers and Software

- 1. Begin Windows Setup by booting from the Windows installation CD.
- 2. At the beginning of Windows Setup, press <F6> to install a third-party SCSI or RAID driver. When prompted, insert the diskette that contains the Intel Matrix Storage Technology RAID Driver in a USB floppy disk drive. Refer to <a href="http://support.microsoft.com/kb/916196/en-us">http://support.microsoft.com/kb/916196/en-us</a> for information on supported USB floppy disk drives. Install the Intel<sup>®</sup> ICH10R SATA RAID Controller driver.
- 3. Finish the Windows installation and install all necessary drivers.
- 4. Install the Intel Matrix Storage Console software via the Intel Express Installer CD included with your Desktop Board or after downloading it from the Internet at <a href="http://support.intel.com/support/motherboards/desktop/">http://support.intel.com/support/motherboards/desktop/</a>. The Intel Matrix Storage Console software can be used to manage the RAID configuration.

## Setting Up a "RAID Ready" System

The Intel Matrix Storage Technology Console software offers the flexibility to upgrade from a single Serial ATA drive to RAID without reinstalling the operating system, when a second SATA hard drive is added to the system.

Follow the steps described above in: "Configuring the BIOS" and "Loading the Intel Matrix Storage Technology RAID Drivers and Software."

Once additional SATA drives have been added to the system, open the Intel Matrix Storage Technology Console Software and follow the directions to update to a RAID setup.

# Configuring for External RAID Using Marvell\* Storage Technology

## **Configuring the BIOS**

- 1. Assemble your system and attach two External SATA hard drives to the Desktop Board's two back panel eSATA connectors.
- 2. Enter system BIOS Setup by pressing the <F2> key after the Power-On-Self-Test (POST) memory tests begin.
- 3. Go to Advanced → Peripheral Configuration → Secondary SATA Controller; ensure that RAID is selected.
- 4. Then save your settings by pressing <F10>.

## **Creating Your RAID Set**

- Upon re-boot, you will see the following Marvell Storage Manager option ROM status message on the screen: Press <Ctrl-M> to enter the RAID Configuration Utility. Press <Ctrl-M> and enter the RAID Configuration Utility.
- 2. In the Marvell Storage Manager option ROM Main Menu, select: Create RAID Volume. Enter a volume name (using English alphanumeric ASCII characters) and press <Enter>.
- 3. Use the arrow keys to select RAID 0 or RAID 1. Press <Enter> once you have selected the RAID LEVEL.
- 4. Select the strip size, if necessary, and press <Enter>.
- 5. Enter the size of the volume (if you enter less than the maximum volume size, you can then create a second RAID array on the remaining portion of your volume) and press <Enter>.
- 6. Finally, press <Enter> to **Create Volume**.
- 7. Exit the Option ROM user interface by pressing <Esc> or going to the EXIT option in the MAIN MENU.

## Loading the Marvell Storage Technology RAID Drivers and Software

- 1. Begin Windows Setup by booting from the Windows installation CD.
- 2. At the beginning of Windows Setup, press <F6> to install a third-party SCSI or RAID driver. When prompted, insert the diskette that contains the Marvell Storage Technology RAID Driver in a USB floppy disk drive. Refer to <a href="http://support.microsoft.com/kb/916196/en-us">http://support.microsoft.com/kb/916196/en-us</a> for information on supported USB floppy disk drives. Install the Marvell 88SE61XX SATA RAID Controller driver.
- 3. Finish the Windows installation and install all necessary drivers.

#### **Intel Desktop Board DX58SO Product Guide**

## **A Error Messages and Indicators**

Intel Desktop Board DX58SO reports POST errors in two ways:

- By sounding a beep code
- By displaying an error message on the monitor

## **BIOS Beep Codes**

The BIOS also issues a beep code (one long tone followed by two short tones) during POST if the video configuration fails (a faulty video card or no card installed) or if an external ROM module does not properly checksum to zero. Table 15 lists the BIOS codes.

**Table 15. Beep Codes** 

| Веер  | Description                    |
|-------|--------------------------------|
| 3     | No memory                      |
| Siren | Processor overheat (on reboot) |

## **BIOS Error Messages**

When a recoverable error occurs during the POST, the BIOS displays an error message describing the problem. Table 16 gives an explanation of the BIOS error messages.

**Table 16. BIOS Error Messages** 

| Error Message                | Explanation                                                                                                    |
|------------------------------|----------------------------------------------------------------------------------------------------|
| PROCESSOR_THERMAL_TRIP_ERROR | Processor was previously shutdown due to a thermal event (overheating).                                                                                                    |
| MULTI_BIT_ECC_ERROR          | The firmware has detected that a Multi-Bit ECC Error occurred.                                                                                                    |
| SINGLE_BIT_ECC_ERROR         | The firmware has detected that a Single-Bit ECC Error occurred.                                                                                                    |
| CMOS_BATTERY_ERROR           | The firmware has detected that a CMOS battery failure occurred.                                                                                                    |
| CMOS_CHECKSUM_ERROR          | The firmware has detected that a CMOS Checksum Error occurred.                                                                                                    |
| CMOS_TIMER_ERROR             | The firmware has detected that the system date/time has not been set.                                                                                                    |
| MEMORY_SIZE_DECREASE_ERROR   | The firmware has detected that the system memory has decreased.                                                                                                    |
| INTRUDER_DETECTION_ERROR     | The system chassis was opened.                                                                                                    |
| SPD_TOLER_ERROR              | SERIAL PRESENCE DETECT (SPD) device data missing or inconclusive. Properly programmed SPD device data is required for reliable operation.                                                     |
| MEM_OPTIMAL_ERROR            | The installed amount of memory in Channel A is not equal to the amount of memory in Channel B. Maximum memory performance is achieved with equal amounts of memory installed in each channel. |

#### **Intel Desktop Board DX58SO Product Guide**

# **B Regulatory Compliance**

This appendix contains the following regulatory compliance information for Intel Desktop Board DX58SO:

- Safety standards
- European Union Declaration of Conformity statement
- Product Ecology statements
- Electromagnetic Compatibility (EMC) regulations
- Product certifications

## **Safety Standards**

Intel Desktop Board DX58SO complies with the safety standards stated in Table 17 when correctly installed in a compatible host system.

**Table 17. Safety Standards** 

| Regulation                       | Title                                                                                     |
|----------------------------------|-------------------------------------------------------------------------------------------|
| CSA/UL 60950-1, First<br>Edition | Information Technology Equipment – Safety - Part 1: General Requirements (USA and Canada) |
| EN 60950-1:2006, Second Edition  | Information Technology Equipment – Safety - Part 1: General Requirements (European Union) |
| IEC 60950-1:2005, Second Edition | Information Technology Equipment – Safety - Part 1: General Requirements (International)  |

# **Place Battery Marking**

There is insufficient space on this Desktop Board to provide instructions for replacing and disposing of the Lithium ion coin cell battery. For system safety certification, the statement below or an equivalent statement is required to be permanently and legibly marked on the chassis near the battery.

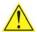

#### **CAUTION**

Risk of explosion if the battery is replaced with an incorrect type. Batteries should be recycled where possible. Disposal of used batteries must be in accordance with local environmental regulations.

A suitable caution label is included with Intel Desktop Board DX58SO.

#### **Related Links**

For information about replacing the battery, go to page 57.

# **European Union Declaration of Conformity Statement**

We, Intel Corporation, declare under our sole responsibility that the product Intel® Desktop Board DX58SO is in conformity with all applicable essential requirements necessary for CE marking, following the provisions of the European Council Directives 2004/108/EC (EMC Directive) and 2006/95/EC (Low Voltage Directive).

The product is properly CE marked demonstrating this conformity and is for distribution within all member states of the EU with no restrictions.

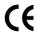

This product follows the provisions of the European Directives 2004/108/EC and 2006/95/EC.

**Čeština** Tento výrobek odpovídá požadavkům evropských směrnic 2004/108/EC a 2006/95/EC.

**Dansk** Dette produkt er i overensstemmelse med det europæiske direktiv 2004/108/EC & 2006/95/EC.

**Dutch** Dit product is in navolging van de bepalingen van Europees Directief 2004/108/EC & 2006/95/EC.

**Eesti** Antud toode vastab Euroopa direktiivides 2004/108/EC ja 2006/95/EC kehtestatud nõuetele.

Suomi Tämä tuote noudattaa EU-direktiivin 2004/108/EC & 2006/95/EC määräyksiä.

**Français** Ce produit est conforme aux exigences de la Directive Européenne 2004/108/EC & 2006/95/EC.

**Deutsch** Dieses Produkt entspricht den Bestimmungen der Europäischen Richtlinie 2004/108/EC & 2006/95/EC.

**Ελληνικά** Το παρόν προϊόν ακολουθεί τις διατάξεις των Ευρωπαϊκών Οδηγιών 2004/108/ΕC και 2006/95/ΕC.

*Magyar* E termék megfelel a 2004/108/EC és 2006/95/EC Európai Irányelv előírásainak.

**Icelandic** Þessi vara stenst reglugerð Evrópska Efnahags Bandalagsins númer 2004/108/EC & 2006/95/EC.

**Italiano** Questo prodotto è conforme alla Direttiva Europea 2004/108/EC & 2006/95/EC.

**Latviešu** Šis produkts atbilst Eiropas Direktīvu 2004/108/EC un 2006/95/EC noteikumiem.

**Lietuvių** Šis produktas atitinka Europos direktyvų 2004/108/EC ir 2006/95/EC nuostatas.

**Malti** Dan il-prodott hu konformi mal-provvedimenti tad-Direttivi Ewropej 2004/108/EC u 2006/95/EC.

**Norsk** Dette produktet er i henhold til bestemmelsene i det europeiske direktivet 2004/108/EC & 2006/95/EC.

**Polski** Niniejszy produkt jest zgodny z postanowieniami Dyrektyw Unii Europejskiej 2004/108/EC i 2006/95/EC.

**Portuguese** Este produto cumpre com as normas da Diretiva Européia 2004/108/EC & 2006/95/EC.

**Español** Este producto cumple con las normas del Directivo Europeo 2004/108/EC & 2006/95/EC.

**Slovensky** Tento produkt je v súlade s ustanoveniami európskych direktív 2004/108/EC a 2006/95/EC.

**Slovenščina** Izdelek je skladen z določbami evropskih direktiv 2004/108/EC in 2006/95/EC.

**Svenska** Denna produkt har tillverkats i enlighet med EG-direktiv 2004/108/EC & 2006/95/EC.

*Türkçe* Bu ürün, Avrupa Birliği'nin 2004/108/EC ve 2006/95/EC yönergelerine uyar.

## **Product Ecology Statements**

The following information is provided to address worldwide product ecology concerns and regulations.

### **Recycling Considerations**

As part of its commitment to environmental responsibility, Intel has implemented the Intel® Product Recycling Program to allow retail consumers of Intel's branded products to return used products to selected locations for proper recycling.

Please consult <a href="http://www.intel.com/intel/other/ehs/product ecology">http://www.intel.com/intel/other/ehs/product ecology</a> for the details of this program, including the scope of covered products, available locations, shipping instructions, terms and conditions, etc.

#### 中文

作为其对环境责任之承诺的部分,英特尔已实施 Intel Product Recycling Program (英特尔产品回收计划),以允许英特尔品牌产品的零售消费者将使用过的产品退还至指定地点作恰当的重复使用处理。

请参考<u>http://www.intel.com/intel/other/ehs/product\_ecology</u> 了解此计划的详情,包括涉及产品之范围、回收地点、运送指导、条款和条件等。

#### **Deutsch**

Als Teil von Intels Engagement für den Umweltschutz hat das Unternehmen das Intel Produkt-Recyclingprogramm implementiert, das Einzelhandelskunden von Intel Markenprodukten ermöglicht, gebrauchte Produkte an ausgewählte Standorte für ordnungsgemäßes Recycling zurückzugeben.

Details zu diesem Programm, einschließlich der darin eingeschlossenen Produkte, verfügbaren Standorte, Versandanweisungen, Bedingungen usw., finden Sie auf der <a href="http://www.intel.com/intel/other/ehs/product\_ecology">http://www.intel.com/intel/other/ehs/product\_ecology</a>

#### **Español**

Como parte de su compromiso de responsabilidad medioambiental, Intel ha implantado el programa de reciclaje de productos Intel, que permite que los consumidores al detalle de los productos Intel devuelvan los productos usados en los lugares seleccionados para su correspondiente reciclado.

Consulte la <a href="http://www.intel.com/intel/other/ehs/product ecology">http://www.intel.com/intel/other/ehs/product ecology</a>
para ver los detalles del programa, que incluye los productos que abarca, los lugares disponibles, instrucciones de envío, términos y condiciones, etc.

#### Français

Dans le cadre de son engagement pour la protection de l'environnement, Intel a mis en œuvre le programme Intel Product Recycling Program (Programme de recyclage des produits Intel) pour permettre aux consommateurs de produits Intel de recycler les produits usés en les retournant à des adresses spécifiées.

Visitez la page Web <a href="http://www.intel.com/intel/other/ehs/product\_ecology">http://www.intel.com/intel/other/ehs/product\_ecology</a> pour en savoir plus sur ce programme, à savoir les produits concernés, les adresses disponibles, les instructions d'expédition, les conditions générales, etc.

#### 日本語

インテルでは、環境保護活動の一環として、使い終えたインテル ブランド製品を指定の場所へ返送していただき、リサイクルを適切に行えるよう、インテル製品リサイクル プログラムを発足させました。

対象製品、返送先、返送方法、ご利用規約など、このプログラムの詳細情報は、<a href="http://www.intel.com/intel/other/ehs/product\_ecology">http://www.intel.com/intel/other/ehs/product\_ecology</a> (英語)をご覧ください。

#### Malay

Sebagai sebahagian daripada komitmennya terhadap tanggungjawab persekitaran, Intel telah melaksanakan Program Kitar Semula Produk untuk membenarkan pengguna-pengguna runcit produk jenama Intel memulangkan produk terguna ke lokasi-lokasi terpilih untuk dikitarkan semula dengan betul.

Sila rujuk <a href="http://www.intel.com/intel/other/ehs/product ecology">http://www.intel.com/intel/other/ehs/product ecology</a> untuk mendapatkan butir-butir program ini, termasuklah skop produk yang dirangkumi, lokasi-lokasi tersedia, arahan penghantaran, terma & syarat, dsb.

#### **Portuguese**

Como parte deste compromisso com o respeito ao ambiente, a Intel implementou o Programa de Reciclagem de Produtos para que os consumidores finais possam enviar produtos Intel usados para locais selecionados, onde esses produtos são reciclados de maneira adequada.

Consulte o site <a href="http://www.intel.com/intel/other/ehs/product\_ecology">http://www.intel.com/intel/other/ehs/product\_ecology</a> (em Inglês) para obter os detalhes sobre este programa, inclusive o escopo dos produtos cobertos, os locais disponíveis, as instruções de envio, os termos e condições, etc.

#### Russian

В качестве части своих обязательств к окружающей среде, в Intel создана программа утилизации продукции Intel (Product Recycling Program) для предоставления конечным пользователям марок продукции Intel возможности возврата используемой продукции в специализированные пункты для должной утилизации.

Пожалуйста, обратитесь на веб-сайт <a href="http://www.intel.com/intel/other/ehs/product\_ecology">http://www.intel.com/intel/other/ehs/product\_ecology</a> за информацией об этой программе, принимаемых продуктах, местах приема, инструкциях об отправке, положениях и условиях и т.д.

#### Türkçe

Intel, çevre sorumluluğuna bağımlılığının bir parçası olarak, perakende tüketicilerin Intel markalı kullanılmış ürünlerini belirlenmiş merkezlere iade edip uygun şekilde geri dönüştürmesini amaçlayan Intel Ürünleri Geri Dönüşüm Programı'nı uygulamaya koymuştur.

Bu programın ürün kapsamı, ürün iade merkezleri, nakliye talimatları, kayıtlar ve şartlar v.s dahil bütün ayrıntılarını ögrenmek için lütfen <a href="http://www.intel.com/intel/other/ehs/product\_ecology">http://www.intel.com/intel/other/ehs/product\_ecology</a> web sayfasına gidin.

### Lead-free 2LI/Pb-free 2LI Board

The electronics industry is transitioning to European Union (EU) Restriction of Hazardous Substances (RoHS)-compliant products. The RoHS legislation restricts the use of six materials. One of these restricted materials is lead. Lead is the most common and problematic of the RoHS restricted materials.

There are exemptions in RoHS that allow the use of lead in some very limited locations in electronic products. Maximum lead concentration values have been established for RoHS-compliant electronic products that allow up to 1000 ppm of lead.

Lead-free/Pb-free is a nickname that is often used (or misused) for RoHS-compliant products. In this case, the term "Lead-free/Pb-free" means that lead has been removed where required by the RoHS legislation but still may exist as an impurity below 1000 ppm.

The term "Lead-free 2LI/Pb-free 2LI" means lead-free second level interconnect (2LI). The balls, leads, or pads used to connect the component to a printed circuit board are lead-free, but the first level interconnect (FLI) is not lead-free. The use of lead in the FLI is acceptable because of the RoHS "flip chip" or "die bump" interconnect exemption.

Intel Desktop Board DX58SO is a lead-free second level interconnect product. Table 18 shows the lead-free second level interconnect marks as they appear on the board and accompanying collateral. These marks are based on JEDEC standard J-STD-609, "Marking and Labeling of Components, PCBs and PCBAs to Identify Lead, Lead Free and Other Attributes."

For more information concerning Intel's lead-free initiatives, refer to: <a href="http://www.intel.com/technology/silicon/leadfree.htm">http://www.intel.com/technology/silicon/leadfree.htm</a>.

**Table 18. Lead-Free Second Level Interconnect Marks** 

#### **Description**

This symbol is used to identify electrical and electronic assemblies and components in which the Pb concentration level in the Desktop Board substrate and the solder connections from the board to the components (second-level interconnect) is not greater than 0.1% by weight (1000 ppm).

#### Mark

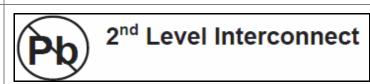

or

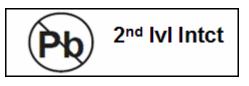

or

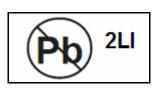

### **Restriction of Hazardous Substances (RoHS)**

#### **EU RoHS**

EU RoHS Directive 2002/95/EC restricts the use of the following six materials in various types of electronic and electrical equipment:

- Lead
- Mercury
- Cadmium
- Hexavalent chromium
- Polybrominated biphenyls (PBB)
- Polybrominated diphenyl ether (PBDE)

The maximum concentrations allowed are 0.1% or 1000 ppm (except for cadmium, which is limited to 0.01% or 100 ppm) by weight of homogeneous material.

Intel Desktop Board DX58SO complies with these restrictions.

#### **China RoHS**

"China RoHS" is the term used by industry generally to describe legislation implemented by the Ministry of Information Industry (MII) in the People's Republic of China for the control of pollution by electronic information products (EIP). The official title of the China RoHS regulation is "Management Methods for Controlling Pollution by Electronic Information Products."

China RoHS bans the same substances and has the same limits as EU RoHS. However, the China RoHS regulation requires specific product marking and a self-declaration of the controlled substances contained in each product.

Intel Desktop Board DX58SO is a China RoHS-compliant product.

The required China RoHS mark indicates the product's Environmental Friendly Usage Period (EFUP). The EFUP is defined as the number of years for which listed controlled substances will not leak or chemically deteriorate while in the product. The EFUP for Intel Desktop Boards has been determined to be 10 years.

The EFUP for Intel Desktop Board DX58SO is shown in Table 19.

**Table 19. China RoHS Environmentally Friendly Use Period Mark** 

| Description                                                                                                    | Mark |
|----------------------------------------------------------------------------------------------------|------|
| This is an example of the symbol used on Intel Desktop Boards and associated collateral. The color of the mark may vary depending upon the application. The Environmental Friendly Usage Period (EFUP) for Intel Desktop Boards has been determined to be 10 years. | 10)  |

The China MII stipulates that a material Self Declaration Table (SDT) must be included in a product's user documentation. The SDT for Intel Desktop Board DX58SO is shown in Figure 33.

#### 关于符合中国《电子信息产品污染控制管理办法》的声明

### Management Methods on Control of Pollution from Electronic Information Products (China RoHS declaration)

#### 产品中有毒有害物质的名称及含量

| 部件名称                 |      | 有毒有害物质或元素 |      |        |       |        |
|----------------------|------|-----------|------|--------|-------|--------|
| (Parts)              | 铅    | 汞         | 镉    | 六价铬    | 多溴联苯  | 多溴二苯醚  |
|                      | (Pb) | (Hg)      | (Cd) | (Cr6+) | (PBB) | (PBDE) |
| 主板组件                 |      |           |      |        |       |        |
| Motherboard Assembly | ×    |           |      | 0      | 0     | 0      |

- ○:表示该有毒有害物质在该部件所有均质材料中的含量均在 SJ/T 11363-2006 标准规定的 限量要求以下。
- : Indicates that this hazardous substance contained in all homogeneous materials of this part is below the limit requirement in SJ/T 11363-2006.
- ×:表示该有毒有害物质至少在该部件的某一均质材料中的含量超出 SJ/T 11363-2006 标准规定的限量要求。
- × : Indicates that this hazardous substance contained in at least one of the homogeneous materials of this part is above the limit requirement in SJ/T 11363-2006.

对销售之日的所售产品,本表显示我公司供应链的电子信息产品可能包含这些物质。注意:在所售产品中可能会也可能不会含有所有所列的部件.

This table shows where these substances may be found in the supply chain of our electronic information products, as of the date of sale of the enclosed product. Note that some of the component types listed above may or may not be a part of the enclosed product.

Figure 33. Intel Desktop Board DX58SO China RoHS Material Self Declaration Table

# **EMC Regulations**

Intel Desktop Board DX58SO complies with the EMC regulations stated in Table 20 when correctly installed in a compatible host system.

**Table 20. EMC Regulations** 

| Regulation (Class B)               | Title                                                                                                    |
|------------------------------------|----------------------------------------------------------------------------------------------------|
| FCC 47 CFR Part 15,<br>Subpart B   | Title 47 of the Code of Federal Regulations, Part 15, Subpart B, Radio Frequency Devices. (USA)                                     |
| ICES-003 Issue 4                   | Interference-Causing Equipment Standard, Digital Apparatus. (Canada)                                                                |
| EN55022:2006                       | Limits and methods of measurement of Radio Interference<br>Characteristics of Information Technology Equipment. (European<br>Union) |
| EN55024:1998                       | Information Technology Equipment – Immunity Characteristics<br>Limits and methods of measurement. (European Union)                  |
| EN55022:2006                       | Australian Communications Authority, Standard for Electromagnetic Compatibility. (Australia and New Zealand)                        |
| CISPR 22:2005<br>+A1:2005 +A2:2006 | Limits and methods of measurement of Radio Disturbance<br>Characteristics of Information Technology Equipment.<br>(International)   |
| CISPR 24:1997<br>+A1:2001 +A2:2002 | Information Technology Equipment – Immunity Characteristics – Limits and Methods of Measurement. (International)                    |
| VCCI V-3/2007.04,<br>V-4/2007.04   | Voluntary Control for Interference by Information Technology Equipment (Japan)                                                      |

Japanese Kanji statement translation: This is a Class B product based on the standard of the Voluntary Control Council for Interference from Information Technology Equipment (VCCI). If this is used near a radio or television receiver in a domestic environment, it may cause radio interference. Install and use the equipment according to the instruction manual.

この装置は、情報処理装置等電波障害自主規制協議会 (VCCI) の基準に基づくクラスB情報技術装置です。この装置は、家庭環境で使用することを目的としていますが、この装置がラジオやテレビジョン受信機に近接して使用されると、受信障害を引き起こすことがあります。 取扱説明書に従って正しい取り扱いをして下さい。 Korean Class B statement translation: This is household equipment that is certified to comply with EMC requirements. You may use this equipment in residential environments and other non-residential environments.

이 기기는 가정용으로 전자파적합등록을 한 기기로서 주거지역에서는 물론 모든 지역에서 사용할 수 있습니다.

# **Ensure Electromagnetic Compatibility (EMC) Compliance**

Before computer integration, make sure that the power supply and other modules or peripherals, as applicable, have passed Class B EMC testing and are marked accordingly.

Pay close attention to the following when reading the installation instructions for the host chassis, power supply, and other modules:

- Product certifications or lack of certifications
- External I/O cable shielding and filtering
- Mounting, grounding, and bonding requirements
- Keying connectors when mating the wrong connectors could be hazardous

If the power supply and other modules or peripherals, as applicable, are not Class B EMC compliant before integration, then EMC testing may be required on a representative sample of the newly completed computer.

# **Product Certifications**

## **Board-Level Certification Markings**

Intel Desktop Board DX58SO has the product certification markings shown in Table 21.

**Table 21. Product Certification Markings** 

| Description                                                                                                    | Mark                       |
|----------------------------------------------------------------------------------------------------|----------------------------|
| UL joint US/Canada Recognized Component mark. Includes adjacent UL file number for Intel Desktop Boards: E210882.                                              | c FLI® US                  |
| FCC Declaration of Conformity logo mark for Class B equipment. Includes Intel name and DX58SO model designation.                                               | Trade Name<br>Model Number |
| CE mark. Declaring compliance to European Union (EU) EMC directive and Low Voltage directive.                                                                  | CE                         |
| Australian Communications Authority (ACA) and New Zealand Radio Spectrum Management (NZ RSM) C-tick mark. Includes adjacent Intel supplier code number, N-232. | C                          |
| Japan VCCI (Voluntary Control Council for Interference) mark.                                                                                                  | [V€I]                      |
| S. Korea MIC (Ministry of Information and Communication) mark. Includes adjacent MIC certification number: CPU-DX58SO (B).                                     | MIC                        |
| Taiwan BSMI (Bureau of Standards, Metrology and Inspections) mark. Includes adjacent Intel company number, D33025.                                             | €                          |
| Printed wiring board manufacturer's recognition mark. Consists of a unique UL recognized manufacturer's logo, along with a flammability rating (solder side).  | V-0                        |

### **Chassis and Component Certifications**

Ensure that the chassis and certain components; such as the power supply, peripheral drives, wiring, and cables; are components certified for the country or market where used. Agency certification marks on the product are proof of certification. Typical product certifications include:

#### In Europe

The CE marking signifies compliance with all applicable European requirements. If the chassis and other components are not properly CE marked, a supplier's Declaration of Conformity statement to the European EMC directive and Low Voltage directive (as applicable), should be obtained. Additionally, other directives, such as the Radio and Telecommunications Terminal Equipment (R&TTE) directive may also apply depending on product features.

#### In the United States

A certification mark by a Nationally Recognized Testing Laboratory (NRTL) such as UL, CSA, or ETL signifies compliance with safety requirements. Wiring and cables must also be UL listed or recognized and suitable for the intended use. The FCC Class B logo for home or office use signifies compliance with electromagnetic interference (EMI) requirements.

#### In Canada

A nationally recognized certification mark such as CSA or cUL signifies compliance with safety requirements. The Industry Canada statement at the front of this product guide demonstrates compliance with Canadian EMC regulations.

### Intel Desktop Board DX58SO Product Guide

Free Manuals Download Website

http://myh66.com

http://usermanuals.us

http://www.somanuals.com

http://www.4manuals.cc

http://www.manual-lib.com

http://www.404manual.com

http://www.luxmanual.com

http://aubethermostatmanual.com

Golf course search by state

http://golfingnear.com

Email search by domain

http://emailbydomain.com

Auto manuals search

http://auto.somanuals.com

TV manuals search

http://tv.somanuals.com